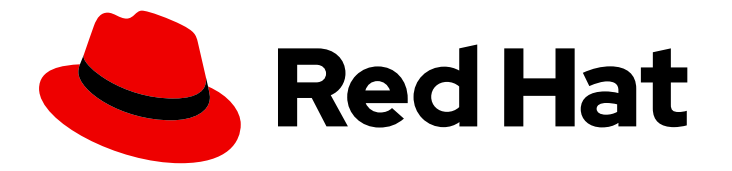

# Red Hat Hyperconverged Infrastructure for Virtualization 1.8

# Automating RHHI for Virtualization deployment

Use Ansible to deploy your hyperconverged solution without manual intervention

Last Updated: 2022-06-02

# Red Hat Hyperconverged Infrastructure for Virtualization 1.8 Automating RHHI for Virtualization deployment

Use Ansible to deploy your hyperconverged solution without manual intervention

Laura Bailey lbailey@redhat.com

## Legal Notice

Copyright © 2022 Red Hat, Inc.

The text of and illustrations in this document are licensed by Red Hat under a Creative Commons Attribution–Share Alike 3.0 Unported license ("CC-BY-SA"). An explanation of CC-BY-SA is available at

http://creativecommons.org/licenses/by-sa/3.0/

. In accordance with CC-BY-SA, if you distribute this document or an adaptation of it, you must provide the URL for the original version.

Red Hat, as the licensor of this document, waives the right to enforce, and agrees not to assert, Section 4d of CC-BY-SA to the fullest extent permitted by applicable law.

Red Hat, Red Hat Enterprise Linux, the Shadowman logo, the Red Hat logo, JBoss, OpenShift, Fedora, the Infinity logo, and RHCE are trademarks of Red Hat, Inc., registered in the United States and other countries.

Linux ® is the registered trademark of Linus Torvalds in the United States and other countries.

Java ® is a registered trademark of Oracle and/or its affiliates.

XFS ® is a trademark of Silicon Graphics International Corp. or its subsidiaries in the United States and/or other countries.

MySQL<sup>®</sup> is a registered trademark of MySQL AB in the United States, the European Union and other countries.

Node.js ® is an official trademark of Joyent. Red Hat is not formally related to or endorsed by the official Joyent Node.js open source or commercial project.

The OpenStack ® Word Mark and OpenStack logo are either registered trademarks/service marks or trademarks/service marks of the OpenStack Foundation, in the United States and other countries and are used with the OpenStack Foundation's permission. We are not affiliated with, endorsed or sponsored by the OpenStack Foundation, or the OpenStack community.

All other trademarks are the property of their respective owners.

### Abstract

Read this for information about using Ansible to deploy Red Hat Hyperconverged Infrastructure for Virtualization without needing to watch and tend to the deployment process.

# Table of Contents

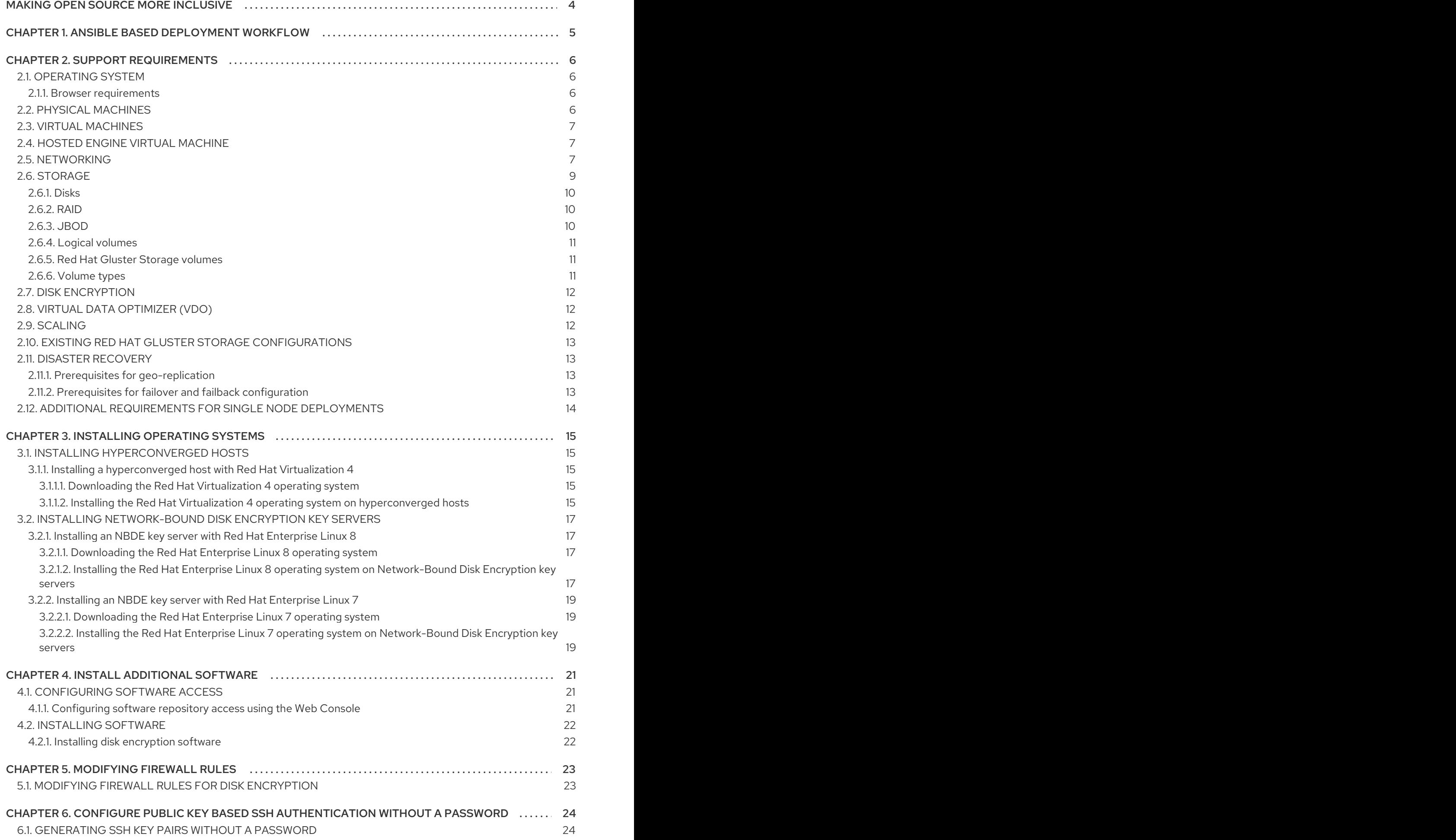

![](_page_5_Picture_7368.jpeg)

# MAKING OPEN SOURCE MORE INCLUSIVE

<span id="page-7-0"></span>Red Hat is committed to replacing problematic language in our code, documentation, and web properties. We are beginning with these four terms: master, slave, blacklist, and whitelist. Because of the enormity of this endeavor, these changes will be implemented gradually over several upcoming releases. For more details, see our CTO Chris Wright's [message](https://www.redhat.com/en/blog/making-open-source-more-inclusive-eradicating-problematic-language) .

# <span id="page-8-0"></span>CHAPTER 1. ANSIBLE BASED DEPLOYMENT WORKFLOW

You can use Ansible to deploy Red Hat Hyperconverged Infrastructure for Virtualization on a single node or on 3 to 12 nodes.

The preparation of the inventory file based on the user requirements is a one time process and is created with the help of the example inventory files available.

The workflow for deploying RHHI for Virtualization using Ansible is as follows:

#### 1. Check requirements.

Verify that your planned deployment meets support requirements: [Requirements,](#page-13-3) and fill in the [installation](https://access.redhat.com/articles/5128771) checklist so that you can refer to it during the deployment process.

#### 2. Install operating systems.

- a. Install an operating system on each physical machine that will act as a hyperconverged host: Installing [hyperconverged](#page-19-0) hosts .
- b. (Optional) Install an operating system on each physical or virtual machine that will act as an Network-Bound Disk Encryption (NBDE) key server: [Installing](#page-21-0) NBDE key servers.

#### 3. Modify firewall rules for additional software.

a. (Optional) Modify firewall rules for disk encryption: Section 5.1, "Modifying firewall rules for disk [encryption".](#page-26-1)

#### 4. Configure authentication between hyperconverged hosts.

Configure key-based SSH authentication without a password to enable automated configuration of the hosts: Configure key-based SSH [authentication](#page-27-2).

#### 5. (Optional) Configure disk encryption.

- a. [Configure](#page-29-1) NBDE key servers.
- b. Configure [hyperconverged](#page-30-1) hosts as NBDE clients .
- 6. Define the details of your [environment](#page-32-1) in inventory and playbook files: Defining deployment details
- 7. Execute the Ansible playbook to deploy RHHI for [Virtualization:](#page-34-1) Executing the deployment playbook
- 8. Verify your [deployment.](#page-35-1)

# CHAPTER 2. SUPPORT REQUIREMENTS

<span id="page-9-0"></span>Review this section to ensure that your planned deployment meets the requirements for support by Red Hat.

### <span id="page-9-1"></span>2.1. OPERATING SYSTEM

Red Hat Hyperconverged Infrastructure for Virtualization (RHHI for Virtualization) uses Red Hat Virtualization Host 4.4 as a base for all other configuration. Red Hat Enterprise Linux hosts are not supported.

See [Requirements](https://access.redhat.com/documentation/en-us/red_hat_virtualization/4.4/html/planning_and_prerequisites_guide/rhv_requirements) in the Red Hat Virtualization *Planning and Prerequisites Guide* for details on requirements of Red Hat Virtualization.

#### <span id="page-9-2"></span>2.1.1. Browser requirements

Support for the web console and Red Hat Virtualization Administrator Portal varies based on the web browser you are using to access them.

Generally, use the most recent possible version of Mozilla Firefox, Google Chrome, or Microsoft Edge.

For details on browser support for the web console, see [Logging](https://access.redhat.com/documentation/en-us/red_hat_enterprise_linux/8/html/managing_systems_using_the_rhel_8_web_console/getting-started-with-the-rhel-8-web-console_system-management-using-the-rhel-8-web-console#logging-in-to-the-web-console_getting-started-with-the-rhel-8-web-console) in to the web console .

For details on browser support for the Administrator Portal, see Browser [requirements](https://access.redhat.com/documentation/en-us/red_hat_virtualization/4.4/html-single/planning_and_prerequisites_guide/index#browser-requirements_RHV_planning) for Red Hat Virtualization.

## <span id="page-9-3"></span>2.2. PHYSICAL MACHINES

Red Hat Hyperconverged Infrastructure for Virtualization (RHHI for Virtualization) requires at least 3 physical machines. Scaling to 6, 9, or 12 physical machines is also supported; see [Scaling](#page-16-4) for more detailed requirements.

Each physical machine must have the following capabilities:

- at least 2 NICs (Network Interface Controllers) per physical machine, for separation of data and management traffic (see Section 2.5, ["Networking"](#page-11-0) for details)
- for small deployments:
	- at least 12 cores
	- at least 64GB RAM
	- at most 48TB storage
- for medium deployments:
	- at least 12 cores
	- at least 128GB RAM
	- at most 64TB storage
- for large deployments:
	- at least 16 cores
- at least 256GB RAM
- at most 80TB storage

### <span id="page-10-0"></span>2.3. VIRTUAL MACHINES

The number of virtual machines that you are able to run on your hyperconverged deployment depends greatly on what those virtual machines do, and what load they are under. Test your workload's CPU, memory, and throughput requirements and provision your hyperconverged environment accordingly.

See [Virtualization](https://access.redhat.com/articles/906543) limits for Red Hat Virtualization for information about maximum numbers of virtual machines and virtual CPUs, and use the RHHI for [Virtualization](https://rhhisize.com) Sizing Tool for assistance planning your deployment.

![](_page_10_Picture_6.jpeg)

#### **NOTE**

OpenShift Container Storage on top of Red Hat Hyperconverged Infrastructure for Virtualization (hyperconverged nodes that host virtual machines installed with Red Hat OpenShift Container Platform) is not a supported configuration.

# <span id="page-10-1"></span>2.4. HOSTED ENGINE VIRTUAL MACHINE

The Hosted Engine virtual machine requires at least the following:

- 1 dual core CPU (1 quad core or multiple dual core CPUs recommended)
- 4GB RAM that is not shared with other processes (16GB recommended)
- 25GB of local, writable disk space (50GB recommended)
- 1 NIC with at least 1Gbps bandwidth

For more information, see [Requirements](https://access.redhat.com/documentation/en-us/red_hat_virtualization/4.4/html-single/planning_and_prerequisites_guide/#RHV_requirements) in the Red Hat Virtualization 4.4 *Planning and Prerequisites Guide*.

## <span id="page-10-2"></span>2.5. NETWORKING

Fully-qualified domain names that are forward and reverse resolvable by DNSare required for all hyperconverged hosts and for the Hosted Engine virtual machine.

If external DNS is not available, for example in an isolated environment, ensure that the **/etc/hosts** file on each node contains the front and back end addresses of all hosts and the Hosted Engine node.

IPv6 is supported in IPv6-only environments (including DNS and gateway addresses). Environments with both IPv4 and IPv6 addresses are not supported.

Red Hat recommends usage of separate networks: a front-end management network for virtual machine traffic and a back-end storage network for gluster traffic and virtual machine migration.

#### <span id="page-11-0"></span>Figure 2.1. Network diagram

![](_page_11_Figure_2.jpeg)

Red Hat recommends each node to have two Ethernet ports, one for each networkThis ensures optimal performance. For high availability, place each network on a separate network switch. For improved fault tolerance, provide a separate power supply for each switch.

#### Front-end management network

- Used by Red Hat Virtualization and virtual machines.
- Requires at least one 1Gbps Ethernet connection.
- IP addresses assigned to this network must be on the same subnet as each other, and on a different subnet to the back-end storage network.
- IP addresses on this network can be selected by the administrator.

#### Back-end storage network

- Used by storage and migration traffic between hyperconverged nodes.
- Requires at least one 10Gbps Ethernet connection.
- Requires maximum latency of 5 milliseconds between peers.

Network fencing devices that use Intelligent Platform Management Interfaces (IPMI) require a separate network.

If you want to use DHCP network configuration for the Hosted Engine virtual machine, then you must have a DHCP server configured prior to configuring Red Hat Hyperconverged Infrastructure for Virtualization.

If you want to configure disaster recoveryby using geo-replication to store copies of data, ensure that you configure a reliable time source.

Before you begin the deployment process determine the following details:

- IP address for a gateway to the hyperconverged host. This address must respond to ping requests.
- IP address of the front-end management network.
- Fully-qualified domain name (FQDN) for the Hosted Engine virtual machine.
- MAC address that resolves to the static FQDN and IP address of the Hosted Engine.

## <span id="page-12-0"></span>2.6. STORAGE

A hyperconverged host stores configuration, logs and kernel dumps, and uses its storage as swap space. This section lists the minimum directory sizes for hyperconverged hosts. Red Hat recommends using the default allocations, which use more storage space than these minimums.

- **/** (root) 6GB
- **/home** 1GB
- **/tmp** 1GB
- **/boot** 1GB
- **/var** 15GB
- **/var/crash** 10GB
- **/var/log** 8GB

<span id="page-13-3"></span>![](_page_13_Picture_1.jpeg)

### IMPORTANT

Red Hat recommends increasing the size of **/var/log** to at least 15GB to provide sufficient space for the additional logging requirements of Red Hat Gluster Storage.

Follow the instructions in [Growing](https://access.redhat.com/documentation/en-us/red_hat_hyperconverged_infrastructure_for_virtualization/1.8/html-single/managing_red_hat_gluster_storage_using_the_web_console/index#task-cockpit-growing-lv) a logical volume using the Web Console to increase the size of this partition after installing the operating system.

- **/var/log/audit** 2GB
- **swap** 1GB (see [Recommended](https://access.redhat.com/solutions/15244) swap size for details)
- Anaconda reserves 20% of the thin pool size within the volume group for future metadata expansion. This is to prevent an out-of-the-box configuration from running out of space under normal usage conditions. Overprovisioning of thin pools during installation is also not supported.
- Minimum Total 64GB

### <span id="page-13-0"></span>2.6.1. Disks

Red Hat recommends Solid State Disks (SSDs) for best performance. If you use Hard Drive Disks (HDDs), you should also configure a smaller, faster SSD as an LVM cache volume. The cache device must use the same block size as the other volumes.

Do not host the bricks of a Gluster volume across disks that have different block sizes. Ensure that you verify the block size of any VDO devices used to host bricks before creating a volume, as the default block size for a VDO device changed from 512 bytes in version 1.6 to 4 KB in version 1.7. Check the block size (in bytes) of a disk by running the following command:

# blockdev --getss <disk\_path>

### <span id="page-13-1"></span>2.6.2. RAID

RAID5 and RAID6 configurations are supported. However, RAID configuration limits depend on the technology in use.

- SAS/SATA 7k disks are supported with RAID6 (at most 10+2)
- SAS 10k and 15k disks are supported with the following:
	- RAID5 (at most 7+1)
	- RAID6 (at most 10+2)

RAID cards must use flash backed write cache.

Red Hat further recommends providing at least one hot spare drive local to each server.

If you plan to use RAID hardware in the layer below VDO, Red Hat strongly recommends using SSD/NVMe disks to avoid performance issues. If there is no use of the RAID hardware layer below VDO, spinning disks can be used.

### <span id="page-13-2"></span>2.6.3. JBOD

As of Red Hat Hyperconverged Infrastructure for Virtualization 1.6, JBOD configurations are fully supported and no longer require architecture review.

#### <span id="page-14-0"></span>2.6.4. Logical volumes

The logical volumes that comprise the engine gluster volume must be thick provisioned. This protects the Hosted Engine from out of space conditions, disruptive volume configuration changes, I/O overhead, and migration activity.

The logical volumes that comprise the **vmstore** and optional **data** gluster volumes must be thin provisioned. This allows greater flexibility in underlying volume configuration.

If your thin provisioned volumes are on Hard Drive Disks (HDDs), configure a smaller, faster Solid State Disk (SSD) as an lvmcache for improved performance. The cache device must use the same block size as the other volumes.

#### <span id="page-14-1"></span>2.6.5. Red Hat Gluster Storage volumes

Red Hat Hyperconverged Infrastructure for Virtualization is expected to have 3–4 Red Hat Gluster Storage volumes.

- 1 engine volume for the Hosted Engine
- **1 vmstore** volume for virtual machine operating system disk images
- 1 data volume for other virtual machine disk images
- 1 shared\_storage volume for geo-replication metadata

Separate **vmstore** and **data** volumes are recommended to minimize backup storage requirements. Storing virtual machine data separate from operating system images means that only the data volume needs to be backed up when storage space is at a premium, since operating system images on the vmstore volume can be more easily rebuilt.

#### <span id="page-14-2"></span>2.6.6. Volume types

Red Hat Hyperconverged Infrastructure for Virtualization (RHHI for Virtualization) supports only the following volume types at deployment time:

- [Replicated](https://access.redhat.com/documentation/en-us/red_hat_gluster_storage/3.5/html/administration_guide/sect-creating_replicated_volumes) volumes (3 copies of the same data on 3 bricks, across 3 nodes).
- [Arbitrated](https://access.redhat.com/documentation/en-us/red_hat_gluster_storage/3.5/html/administration_guide/creating_arbitrated_replicated_volumes) replicated volumes (2 full copies of the same data on 2 bricks and 1 arbiter brick that contains metadata, across three nodes).
- [Distributed](https://access.redhat.com/documentation/en-us/red_hat_gluster_storage/3.5/html/administration_guide/creating_distributed_volumes) volume with a single brick (1 copy of the data, no replication to other bricks).

![](_page_14_Picture_18.jpeg)

#### **NOTE**

Distributed volume with a single brick is supported only for single node deployment of Red Hat Hyperconverged Infrastructure for Virtualization.

You can create **distributed replicate** or **distributed arbitrated replicate** volumes during the deployment of Red Hat Hyperconverged Infrastructure for Virtualization using Ansible playbooks as mentioned in the guide Automating RHHI for [Virtualization](https://access.redhat.com/documentation/en-us/red_hat_hyperconverged_infrastructure_for_virtualization/1.8/html-single/automating_rhhi_for_virtualization_deployment/index#ansible-based-deployment-workflow) deployment.

Note that arbiter bricks store only file names, structure, and metadata. This means that a three-way arbitrated replicated volume requires about 75% of the storage space that a three-way replicated volume would require to achieve the same level of consistency. However, because the arbiter brick stores only metadata, a three-way arbitrated replicated volume only provides the availability of a twoway replicated volume.

For more information on laying out arbitrated replicated volumes, see Creating multiple arbitrated replicated volumes across fewer total nodes in the Red Hat Gluster Storage *[Administration](https://access.redhat.com/documentation/en-us/red_hat_gluster_storage/3.5/html/administration_guide/creating_arbitrated_replicated_volumes#sect-Create_Multiple_Arbitrated_Volumes) Guide*.

# <span id="page-15-0"></span>2.7. DISK ENCRYPTION

Disk encryption is supported as of Red Hat Hyperconverged Infrastructure for Virtualization 1.8.

The supported method is Network-Bound Disk Encryption (NBDE), which uses a key server to provide decryption keys to encrypted clients at boot time, avoiding the need to enter the decryption password manually.

NBDE support requires at least 1 additional server (physical or virtual) to act as the NBDE key server. For fault tolerance, Red Hat recommends 2 NBDE key servers.

NBDE key servers must not be part of the Red Hat Hyperconverged Infrastructure for Virtualization cluster.

NBDE key servers can use either of the following operating systems:

- Red Hat Enterprise Linux 7.8 and higher
- Red Hat Enterprise Linux 8.2 and higher

Disk encryption generally involves a small reduction in performance. Test this configuration thoroughly before putting it into production to ensure that it meets the performance requirements of your use case, particularly if you are using disk encryption with other technology that creates a slight reduction in speed, such as deduplication and compression using Virtual Disk Optimization.

# <span id="page-15-1"></span>2.8. VIRTUAL DATA OPTIMIZER (VDO)

A Virtual Data Optimizer (VDO) layer is supported as of Red Hat Hyperconverged Infrastructure for Virtualization 1.6.

VDO support is limited to new deployments only; do not attempt to add a VDO layer to an existing deployment.

Be aware that the default block size for a VDO device changed from 512 bytes in version 1.6 to 4 KB in version 1.7. Do not host the bricks of a Gluster volume across disks that have different block sizes.

Because reducing data has additional processing costs, enabling compression and deduplication reduces write performance. As a result, VDO is not recommended for performance sensitive workloads. Red Hat strongly recommends that you test and verify that your workload achieves the required level of performance with VDO enabled before deploying VDO in production, especially if you are using it in combination with other technology that reduces performance, such as disk encryption.

# <span id="page-15-2"></span>2.9. SCALING

The number of nodes you can have in an initial deployment depends on your deployment method.

- <span id="page-16-4"></span>When you use the web console, you can deploy either 1 or 3 hyperconverged nodes. In this case, you cannot create a volume that spans more than 3 nodes at creation time; you must create a 3-node volume first and then expand it across more nodes after deployment.
- When you use Ansible automation, you can deploy up to the maximum of 12 hyperconverged nodes, and span volumes across the required number of nodes at deployment time.

1 node deployments cannot be scaled.

Other deployments can be scaled from a minimum of 3 nodes to 6, 9, or 12 nodes.

You can scale your deployment by adding disks and expanding Gluster volumes. Add disks on new or existing nodes and use them to either create new Gluster volumes or expand existing Gluster volumes.

## <span id="page-16-0"></span>2.10. EXISTING RED HAT GLUSTER STORAGE CONFIGURATIONS

Red Hat Hyperconverged Infrastructure for Virtualization is supported only when deployed as specified in this document. Existing Red Hat Gluster Storage configurations cannot be used in a hyperconverged configuration. If you want to use an existing Red Hat Gluster Storage configuration, refer to the traditional [configuration](https://access.redhat.com/documentation/en-us/red_hat_gluster_storage/3.5/html/configuring_red_hat_virtualization_with_red_hat_gluster_storage/) documented in Configuring Red Hat Virtualization with Red Hat Gluster Storage.

# <span id="page-16-1"></span>2.11. DISASTER RECOVERY

Red Hat strongly recommends configuring a disaster recovery solution. For details on configuring georeplication as a disaster recovery solution, see *Maintaining Red Hat Hyperconverged Infrastructure for Virtualization*: https://access.redhat.com/documentation/enus/red\_hat\_hyperconverged\_infrastructure\_for\_virtualization/1.8/html/maintaining\_red\_hat\_hyperconverg backup-recovery.

#### <span id="page-16-2"></span>2.11.1. Prerequisites for geo-replication

Be aware of the following requirements and limitations when configuring geo-replication:

#### Two different managers required

The source and destination volumes for geo-replication must be managed by different instances of Red Hat Virtualization Manager.

#### <span id="page-16-3"></span>2.11.2. Prerequisites for failover and failback configuration

#### Versions must match between environments

Ensure that the primary and secondary environments have the same version of Red Hat Virtualization Manager, with identical data center compatibility versions, cluster compatibility versions, and PostgreSQL versions.

#### No virtual machine disks in the hosted engine storage domain

The storage domain used by the hosted engine virtual machine is not failed over, so any virtual machine disks in this storage domain will be lost.

#### Execute Ansible playbooks manually from a separate machine

Generate and execute Ansible playbooks manually from a separate machine that acts as an Ansible controller node. This node must have the **ovirt-ansible-collection** package, which provides all required disaster recovery Ansible roles.

![](_page_17_Picture_1.jpeg)

### **NOTE**

The **ovirt-ansible-collection** package is installed with the Hosted Engine virtual machine by default. However, during a disaster that affects the primary site, this virtual machine may be down. It is safe to use a machine that is outside the primary site to run this playbook, but for testing purposes these playbooks can be triggered from the Hosted Engine virtual machine.

# <span id="page-17-0"></span>2.12. ADDITIONAL REQUIREMENTS FOR SINGLE NODE DEPLOYMENTS

Red Hat Hyperconverged Infrastructure for Virtualization is supported for deployment on a single node provided that all Support [Requirements](https://access.redhat.com/documentation/en-us/red_hat_hyperconverged_infrastructure_for_virtualization/1.8/html-single/deploying_red_hat_hyperconverged_infrastructure_for_virtualization/#rhhi-requirements) are met, with the following additions and exceptions.

A single node deployment requires a physical machine with:

- 1 Network Interface Controller
- at least 12 cores
- at least 64GB RAM

Single node deployments cannot be scaled and are not highly available. This deployment type is lower cost, but removes the option of availability.

# CHAPTER 3. INSTALLING OPERATING SYSTEMS

# <span id="page-18-1"></span><span id="page-18-0"></span>3.1. INSTALLING HYPERCONVERGED HOSTS

The supported operating system for hyperconverged hosts is the latest version of Red Hat Virtualization 4.

#### <span id="page-18-2"></span>3.1.1. Installing a hyperconverged host with Red Hat Virtualization 4

#### <span id="page-18-3"></span>3.1.1.1. Downloading the Red Hat Virtualization 4 operating system

- 1. Navigate to the Red Hat [Customer](http://access.redhat.com) Portal .
- 2. Click Downloads to get a list of product downloads.
- 3. Click Red Hat Virtualization.
- 4. Click Download latest.
- 5. In the Product Software tab, click the Download button beside the latest Hypervisor Image, for example, **Hypervisor Image for RHV 4.4**.
- 6. When the file has downloaded, verify its SHA-256 checksum matches the one on the page.

\$ sha256sum *image.iso*

7. Use the downloaded image to create an installation media device. See Creating [installation](https://access.redhat.com/documentation/en-us/red_hat_enterprise_linux/8/html/performing_a_standard_rhel_installation/preparing-for-your-installation_installing-rhel#making-media_preparing-for-your-installation) media in the Red Hat Enterprise Linux 8 documentation.

#### <span id="page-18-4"></span>3.1.1.2. Installing the Red Hat Virtualization 4 operating system on hyperconverged hosts

#### **Prerequisites**

- Be aware that this operating system is only supported for hyperconverged hosts. Do not install an Network-Bound Disk Encryption (NBDE) key server with this operating system.
- Be aware of additional server requirements when enabling disk encryption on hyperconverged hosts. See Disk encryption [requirements](https://access.redhat.com/documentation/en-us/red_hat_hyperconverged_infrastructure_for_virtualization/1.8/html-single/deploying_red_hat_hyperconverged_infrastructure_for_virtualization/#rhhi-req-disk-encryption) for details.

#### Procedure

- 1. Start the machine and boot from the prepared installation media.
- 2. From the boot menu, select Install Red Hat Virtualization 4and press Enter.
- 3. Select a language and click Continue.
- 4. Accept the default Localization options.
- 5. Click Installation destination.
	- a. Deselect any disks you do not want to use as installation locations, for example, any disks that will be used for storage domains.

<span id="page-19-0"></span>![](_page_19_Picture_1.jpeg)

#### WARNING

Disks with a check mark will be formatted and all their data will be lost. If you are reinstalling this host, ensure that disks with data that you want to retain do not show a check mark.

- b. Select the **Automatic partitioning** option.
- c. (Optional) If you want to use disk encryption, select Encrypt my data and specify a password.

![](_page_19_Picture_6.jpeg)

#### WARNING

Remember this password, as your machine will not boot without it.

This password is used as the **rootpassphrase** for this host during Network-Bound Disk Encryption setup.

- d. Click Done.
- 6. Click Network and Host Name.
	- a. Toggle the Ethernet switch to **ON**.
	- b. Select the network interface and click Configure
		- i. On the General tab, check the Connect automatically with priority checkbox.
		- ii. (Optional) To use IPv6 networking instead of IPv4, specify network details on the IPv6 settings tab.

For static network configurations, ensure that you provide the static IPv6 address, prefix, and gateway, as well as IPv6 DNS servers and additional search domains.

![](_page_19_Picture_17.jpeg)

#### IMPORTANT

You must use either IPv4 or IPv6; mixed networks are not supported.

- iii. Click Save.
- c. Click Done.
- 7. (Optional) Configure Security policy.
- 8. Click Begin installation.
	- a. Set a root password.

![](_page_20_Picture_1.jpeg)

#### WARNING

Red Hat recommends not creating additional users on hyperconverged hosts, as this can lead to exploitation of local security vulnerabilities.

- b. Click Reboot to complete installation.
- 9. Increase the size of the **/var/log** partition. You need at least 15 GB of free space for Red Hat Gluster Storage logging requirements. Follow the instructions in [Growing](https://access.redhat.com/documentation/en-us/red_hat_hyperconverged_infrastructure_for_virtualization/1.8/html/managing_red_hat_gluster_storage_using_the_web_console/assembly-cockpit-managing_lv#task-cockpit-growing-lv) a logical volume using the Web Console to increase the size of this partition.

### <span id="page-20-0"></span>3.2. INSTALLING NETWORK-BOUND DISK ENCRYPTION KEY SERVERS

If you want to use Network-Bound Disk Encryption to encrypt the contents of your disks in Red Hat Hyperconverged Infrastructure for Virtualization, you need to install at least one key server.

The supported operating systems for Network-Bound Disk Encryption (NBDE) key servers are the latest versions of Red Hat Enterprise Linux 7 and 8.

### <span id="page-20-1"></span>3.2.1. Installing an NBDE key server with Red Hat Enterprise Linux 8

#### <span id="page-20-2"></span>3.2.1.1. Downloading the Red Hat Enterprise Linux 8 operating system

- 1. Navigate to the Red Hat [Customer](http://access.redhat.com) Portal .
- 2. Click Downloads to get a list of product downloads.
- 3. Click Red Hat Enterprise Linux 8.
- 4. In the Product Software tab, click Download beside the latest binary DVD image, for example, **Red Hat Enterprise Linux 8.2 Binary DVD**.
- 5. When the file has downloaded, verify its SHA-256 checksum matches the one on the page.

\$ sha256sum *image.iso*

6. Use the image to create an installation media device. See Creating [installation](https://access.redhat.com/documentation/en-us/red_hat_enterprise_linux/8/html/performing_a_standard_rhel_installation/preparing-for-your-installation_installing-rhel#making-media_preparing-for-your-installation) media in the Red Hat Enterprise Linux 8 documentation for details.

#### <span id="page-20-3"></span>3.2.1.2. Installing the Red Hat Enterprise Linux 8 operating system on Network-Bound Disk Encryption key servers

#### Procedure

- 1. Start the machine and boot from the prepared installation media.
- 2. From the boot menu, select Install Red Hat Enterprise Linux 8and press Enter.
- <span id="page-21-0"></span>3. Select a language and click Continue.
- 4. Accept the default Localization and Software options.
- 5. Click Installation destination.
	- a. Select the disk that you want to install the operating system on.

![](_page_21_Picture_5.jpeg)

password.

![](_page_21_Picture_7.jpeg)

c. Click Done.

6. Click Network and Host Name.

- a. Toggle the Ethernet switch to **ON**.
- b. Select the network interface and click Configure
	- i. On the General tab, check the Connect automatically with priority checkbox.
	- ii. (Optional) To use IPv6 networking instead of IPv4, specify network details on the IPv6 settings tab.

For static network configurations, ensure that you provide the static IPv6 address, prefix, and gateway, as well as IPv6 DNS servers and additional search domains.

![](_page_21_Picture_15.jpeg)

#### IMPORTANT

You must use either IPv4 or IPv6; mixed networks are not supported.

- iii. Click Save.
- c. Click Done.
- 7. (Optional) Configure Security policy.

#### 8. Click Begin installation.

- a. Set a root password.
- b. Click Reboot to complete installation.
- 9. From the Initial Setup window, accept the licensing agreement and register your system.

#### <span id="page-22-0"></span>3.2.2. Installing an NBDE key server with Red Hat Enterprise Linux 7

#### <span id="page-22-1"></span>3.2.2.1. Downloading the Red Hat Enterprise Linux 7 operating system

- 1. Navigate to the Red Hat [Customer](http://access.redhat.com) Portal .
- 2. Click Downloads to get a list of product downloads.
- 3. Click Versions 7 and below.
- 4. In the Product Software tab, click Download beside the latest binary DVD image, for example, **Red Hat Enterprise Linux 7.8 Binary DVD**.
- 5. When the file has downloaded, verify its SHA-256 checksum matches the one on the page.

\$ sha256sum *image.iso*

6. Use the image to create an installation media device. See Creating [installation](https://access.redhat.com/documentation/en-us/red_hat_enterprise_linux/8/html/performing_a_standard_rhel_installation/preparing-for-your-installation_installing-rhel#making-media_preparing-for-your-installation) media in the Red Hat Enterprise Linux 8 documentation for details.

#### <span id="page-22-2"></span>3.2.2.2. Installing the Red Hat Enterprise Linux 7 operating system on Network-Bound Disk Encryption key servers

#### **Prerequisites**

Be aware that this operating system is only supported for Network-Bound Disk Encryption (NBDE) key servers. Do not install a hyperconverged host with this operating system.

#### Procedure

- 1. Start the machine and boot from the prepared installation media.
- 2. From the boot menu, select Install Red Hat Enterprise Linux 7and press Enter.
- 3. Select a language and click Continue.
- 4. Click Date & Time.
	- a. Select a time zone.
	- b. Click Done.
- 5. Click Keyboard.
	- a. Select a keyboard layout.
	- b. Click Done.

#### 6. Click Installation destination.

- a. Deselect any disks you do not want to use as an installation location.
- b. If you want to use disk encryption, select Encrypt my data and specify a password.

![](_page_23_Picture_4.jpeg)

#### WARNING

Remember this password, as your machine will not boot without it.

- c. Click Done.
- 7. Click Network and Host Name.
	- a. Click Configure… → General.
	- b. Check the Automatically connect to this network when it is availablecheck box.
	- c. Click Done.
- 8. Optionally, configure language support, security policy, and kdump.
- 9. Click Begin installation.
	- a. Set a root password.
	- b. Click Reboot to complete installation.
- 10. From the Initial Setup window, accept the licensing agreement and register your system.

# CHAPTER 4. INSTALL ADDITIONAL SOFTWARE

<span id="page-24-0"></span>You need to perform some additional configuration for access to software and updates.

- Ensure you have access to software updates: Configure software [repository](#page-24-2) access using the web console.
- If your hyperconverged hosts use disk encryption, Install disk [encryption](#page-25-1) software .

# <span id="page-24-1"></span>4.1. CONFIGURING SOFTWARE ACCESS

#### <span id="page-24-2"></span>4.1.1. Configuring software repository access using the Web Console

#### **Prerequisites**

This process is for hyperconverged hosts based on Red Hat Virtualization 4.

#### Procedure

- 1. On each hyperconverged host:
	- a. Log in to the Web Console. Use the management FQDN and port 9090, for example, **https://server1.example.com:9090/**.
	- b. Click Subscriptions.
	- c. Click Register System.
		- i. Enter your Customer Portal user name and password.
		- ii. Click Done. The Red Hat Virtualization Host subscription is automatically attached to the system.
	- d. Enable the Red Hat Virtualization 4 repository to allow later updates to the Red Hat Virtualization Host:

# subscription-manager repos \ --enable=rhvh-4-for-rhel-8-x86\_64-rpms

- 2. (Optional) If you use disk encryption, execute the following on each Network-Bound Disk Encryption (NBDE) key server:
	- a. Log in to the NBDE key server.
	- b. Register the NBDE key server with Red Hat.

# subscription-manager register --username=*username* --password=*password*

c. Attach the subscription pool:

# subscription-manager attach --pool=*pool\_id*

d. Enable the repositories required for disk encryption software:

- i. For NBDE key servers based on Red Hat Enterprise Linux 8:
	- # subscription-manager repos \ --enable="rhel-8-for-x86\_64-baseos-rpms" \ --enable="rhel-8-for-x86\_64-appstream-rpms"
- ii. For NBDE key servers based on Red Hat Enterprise Linux 7:

# subscription-manager repos --enable="rhel-7-server-rpms"

# <span id="page-25-0"></span>4.2. INSTALLING SOFTWARE

#### <span id="page-25-1"></span>4.2.1. Installing disk encryption software

The Network-Bound Disk Encryption key server requires an additional package to support disk encryption.

#### Prerequisites

[Configuring](#page-24-2) software repository access using the web console .

#### Procedure

1. On each Network-Bound Disk Encryption (NBDE) key server, install the server-side packages.

![](_page_25_Picture_12.jpeg)

# CHAPTER 5. MODIFYING FIREWALL RULES

# <span id="page-26-1"></span><span id="page-26-0"></span>5.1. MODIFYING FIREWALL RULES FOR DISK ENCRYPTION

On Network-Bound Disk Encryption (NBDE) key servers, you need to open ports so that encryption keys can be served.

#### Procedure

- 1. On each NBDE key server:
	- a. Open ports required to serve encryption keys.

![](_page_26_Picture_7.jpeg)

#### **NOTE**

The default port is **80/tcp**. To use a custom port, see Deploying a tang server with SELinux in enforcing mode in the Red Hat [Enterprise](https://access.redhat.com/documentation/en-us/red_hat_enterprise_linux/8/html-single/security_hardening/index#deploying-a-tang-server-with-selinux-in-enforcing-mode_configuring-automated-unlocking-of-encrypted-volumes-using-policy-based-decryption) Linux 8 documentation.

![](_page_26_Picture_10.jpeg)

# firewall-cmd --add-port=80/tcp # firewall-cmd --add-port=80/tcp --permanent

b. Verify that the port appears in the output of the following command.

# firewall-cmd --list-ports | grep '80/tcp'

# <span id="page-27-2"></span><span id="page-27-0"></span>CHAPTER 6. CONFIGURE PUBLIC KEY BASED SSH AUTHENTICATION WITHOUT A PASSWORD

Configure public key based SSH authentication without a password for the root user on the first hyperconverged host to all hosts, including itself. Do this for all storage and management interfaces, and for both IP addresses and FQDNs.

# <span id="page-27-1"></span>6.1. GENERATING SSH KEY PAIRS WITHOUT A PASSWORD

Generating a public/private key pair lets you use key-based SSH authentication. Generating a key pair that does not use a password makes it simpler to use Ansible to automate deployment and configuration processes.

#### Procedure

- 1. Log in to the first hyperconverged host as the root user.
- 2. Generate an SSH key that does not use a password.
	- a. Start the key generation process.

# ssh-keygen -t rsa Generating public/private rsa key pair.

b. Enter a location for the key.

The default location, shown in parentheses, is used if no other input is provided.

Enter file in which to save the key (/home/username/.ssh/id rsa): <location>/<keyname>

c. Specify and confirm an empty passphrase by pressing **Enter** twice.

Enter passphrase (empty for no passphrase): Enter same passphrase again:

The private key is saved in **<location>/<keyname>**. The public key is saved in **<location>/<keyname>.pub**.

Your identification has been saved in <location>/<keyname>. Your public key has been saved in <location>/<keyname>.pub. The key fingerprint is SHA256:8BhZageKrLXM99z5f/AM9aPo/KAUd8ZZFPcPFWqK6+M root@server1.example.com The key's randomart image is: +---[ECDSA 256]---+  $| \cdot | \cdot | \cdot | + |$  $\ldots = 0.0$  $| + |$ . \* . 0...  $= . . . * . + + . .$  $|. + . . .$  So o  $*$  ..  $.0$  .  $.+$  =  $..$  $000... = .$ | ooo...+ |  $-E++oo$  | +----[SHA256]-----+

![](_page_28_Picture_1.jpeg)

#### WARNING

**Your identification** in this output is your private key. Never share your private key. Possession of your private key allows someone else to impersonate you on any system that has your public key.

# <span id="page-28-0"></span>6.2. COPYING SSH KEYS

To access a host using your private key, that host needs a copy of your public key.

#### Prerequisites

Generate a public/private key pair with no password.

#### Procedure

- 1. Log in to the first host as the root user.
- 2. Copy your public key to each host that you want to access, including the host on which you execute the command, using both the front-end and the back-end FQDNs.

# ssh-copy-id -i <location>/<keyname>.pub <user>@<hostname>

Enter the password for <user>@<hostname> when prompted.

![](_page_28_Picture_13.jpeg)

#### WARNING

Make sure that you use the file that ends in **.pub**. Never share your private key. Possession of your private key allows someone else to impersonate you on any system that has your public key.

For example, if you are logged in as the root user on **server1.example.com**, you would run the following commands for a three node deployment:

# ssh-copy-id -i <location>/<keyname>.pub root@server1front.example.com # ssh-copy-id -i <location>/<keyname>.pub root@server2front.example.com # ssh-copy-id -i <location>/<keyname>.pub root@server3front.example.com # ssh-copy-id -i <location>/<keyname>.pub root@server1back.example.com # ssh-copy-id -i <location>/<keyname>.pub root@server2back.example.com # ssh-copy-id -i <location>/<keyname>.pub root@server3back.example.com

# CHAPTER 7. CONFIGURE DISK ENCRYPTION

# <span id="page-29-1"></span><span id="page-29-0"></span>7.1. CONFIGURING NETWORK-BOUND DISK ENCRYPTION KEY **SERVERS**

#### **Prerequisites**

You must have installed a Network-Bound Disk Encryption key server (Installing [Network-Bound](#page-21-0) Disk Encryption key servers).

#### Procedure

1. Start and enable the tangd service: Run the following command on each Network-Bound Disk Encryption (NBDE) key server.

![](_page_29_Picture_7.jpeg)

# systemctl enable tangd.socket --now

- 2. Verify that hyperconverged hosts have access to the key server.
	- a. Log in to a hyperconverged host.
	- b. Request a decryption key from the key server.

# curl *key-server.example.com*/adv

If you see output like the following, the key server is accessible and advertising keys correctly.

{"payload":"eyJrZXlzIjpbeyJhbGciOiJFQ01SIiwiY3J2IjoiUC01MjEiLCJrZXlfb3BzIjpbImRlcml 2ZUtleSJdLCJrdHkiOiJFQyIsIngiOiJBQ2ZjNVFwVmlhal9wNWcwUlE4VW52dmdNN1AyRT Rqa21XUEpSM3VRUkFsVWp0eWlfZ0Y5WEV3WmU5TmhIdHhDaG53OXhMSkphajRieVk 1ZVFGNGxhcXQ2IiwieSI6IkFOMmhpcmNpU2tnWG5HV2VHeGN1Nzk3N3B3empCTzZjZ Wt5TFJZdlh4SkNvb3BfNmdZdnR2bEpJUk4wS211Y1g3WHUwMlNVWlpqTVVxU3EtdGwy eEQ1SGcifSx7ImFsZyI6IkVTNTEyIiwiY3J2IjoiUC01MjEiLCJrZXlfb3BzIjpbInZlcmlmeSJdLC JrdHkiOiJFQyIsIngiOiJBQXlXeU8zTTFEWEdIaS1PZ04tRFhHU29yNl9BcUlJdzQ5OHhRTz dMam1kMnJ5bDN2WUFXTUVyR1l2MVhKdzdvbEhxdEdDQnhqV0I4RzZZV09vLWRpTUx wIiwieSI6IkFVWkNXUTAxd3lVMXlYR2R0SUMtOHJhVUVadWM5V3JyekFVbUIyQVF5VTR sWDcxd1RUWTJEeDlMMzliQU9tVk5oRGstS2lQNFZfYUlsZDFqVl9zdHRuVGoifV19","prot ected":"eyJhbGciOiJFUzUxMiIsImN0eSI6Imp3ay1zZXQranNvbiJ9","signature":"ARiMIYnCj 7-1C-

ZAQ\_CKee676s\_vYpi9J94WBibroou5MRsO6ZhRohqh\_SCbW1jWWJr8btymTfQgBF\_Rwz VNCnllAXt\_D5KSu8UDc4LnKU-egiV-

02b61aiWB0udiEfYkF66krIajzA9y5j7qTdZpWsBObYVvuoJvlRo\_jpzXJv0qEMi"}

# <span id="page-29-2"></span>7.2. CONFIGURING HYPERCONVERGED HOSTS AS NETWORK-BOUND DISK ENCRYPTION CLIENTS

#### <span id="page-29-3"></span>7.2.1. Defining disk encryption configuration details

1. Log in to the first hyperconverged host.

<span id="page-30-2"></span><span id="page-30-1"></span>2. Change into the **hc-ansible-deployment** directory:

# cd /etc/ansible/roles/gluster.ansible/playbooks/hc-ansible-deployment

3. Make a copy of the **luks\_tang\_inventory.yml** file for future reference.

cp luks\_tang\_inventory.yml luks\_tang\_inventory.yml.backup

- 4. Define your configuration in the luks\_tang\_inventory.yml file. Use the example **luks tang inventory.yml** file to define the details of disk encryption on each host. A complete outline of this file is available in Understanding the [luks\\_tang\\_inventory.yml](#page-50-1) file.
- 5. Encrypt the **luks\_tang\_inventory.yml** file and specify a password using **ansible-vault**. The required variables in **luks tang inventory.yml** include password values, so it is important to encrypt the file to protect the password values.

# ansible-vault encrypt luks\_tang\_inventory.yml

Enter and confirm a new vault password when prompted.

#### <span id="page-30-0"></span>7.2.2. Executing the disk encryption configuration playbook

#### Prerequisites

- Define configuration in the **luks tang inventory.yml** playbook: Section 7.2.1, "Defining disk encryption configuration details".
- Hyperconverged hosts must have encrypted boot disks.

#### Procedure

- 1. Log in to the first hyperconverged host.
- 2. Change into the hc-ansible-deployment directory.

![](_page_30_Picture_16.jpeg)

# cd /etc/ansible/roles/gluster.ansible/playbooks/hc-ansible-deployment

3. Run the following command as the root user to start the configuration process.

# ansible-playbook -i luks tang\_inventory.yml tasks/luks\_tang\_setup.yml -tags=blacklistdevices,luksencrypt,bindtang --ask-vault-pass

Enter the vault password for this file when prompted to start disk encryption configuration.

#### Verify

- Reboot each host and verify that they are able to boot to a login prompt without requiring manual entry of the decryption passphrase.
- Note that the devices that use disk encryption have a path of **/dev/mapper/luks\_sdX** when you continue with Red Hat Hyperconverged Infrastructure for Virtualization setup.

#### Troubleshooting

The given boot device**/dev/sda2** is not encrypted.

TASK [Check if root device is encrypted] fatal: [server1.example.com]: FAILED! => {"changed": false, "msg": "The given boot device /dev/sda2 is not encrypted."}

Solution: Reinstall the [hyperconverged](#page-19-0) hosts using the process outlined inSection 3.1, "Installing hyperconverged hosts", ensuring that you selectEncrypt my data during the installation process and follow all directives related to disk encryption.

The output has been hidden due to the fact that*no\_log: true* was specified for this result.

TASK [gluster.infra/roles/backend\_setup : Encrypt devices using key file] failed: [host1.example.com] (item=None) => {"censored": "the output has been hidden due to the fact that *no\_log: true* was specified for this result", "changed": true}

This output has been censored in order to not expose a passphrase. If you see this output for the **Encrypt devices using key file** task, the device failed to encrypt. You may have provided the incorrect disk in the inventory file.

Solution: Clean up the deployment attempt usingCleaning up [Network-Bound](#page-40-0) Disk Encryption after a failed deployment. Then correct the disk names in the inventory file.

#### Non-zero return code from Tang server

TASK [gluster.infra/roles/backend\_setup : Download the advertisement from tang server for IPv4] \* failed: [host1.example.com] (item={*url*: *http://tang-server.example.com*}) => {"ansible\_index\_var": "index", "ansible\_loop\_var": "item", "changed": true, "cmd": "curl -sfg \"http://tang-server.example.com/adv\" -o /etc/adv0.jws", "delta": "0:02:08.703711", "end": "2020-06-10 18:18:09.853701", "index": 0, "item": {"url": "http://tang-server.example.com"}, "msg": "non-zero return code\*", "rc": 7, "start": "2020-06-10 18:16:01.149990", "stderr": "", "stderr\_lines": [], "stdout": "", "stdout\_lines": []}

This error indicates that the server cannot access the **url** provided, either because the FQDN provided is incorrect or because it cannot be found from the host.

Solution: Correct the**url** value provided for the NBDE key server or ensure that the**url** value is accessible from the host. Then run the playbook again with the **bindtang** tag:

# ansible-playbook -i luks\_tang\_inventory.yml tasks/luks\_tang\_setup.yml --ask-vault-pass - tags=bindtang

For any other playbook failures, use the instructions in Cleaning up [Network-Bound](#page-40-0) Disk Encryption after a failed deployment to clean up your deployment. Review the playbook and inventory files for incorrect values and test access to all servers before executing the configuration playbook again.

# CHAPTER 8. DEFINING DEPLOYMENT DETAILS

<span id="page-32-1"></span><span id="page-32-0"></span>To automate the deployment of Red Hat Hyperconverged Infrastructure for Virtualization using Ansible, you need to define your deployment in the following configuration files.

These files are created on the hyperconverged node and establish SSH public key authentication with itself and other nodes in the cluster.

#### **gluster\_inventory.yml**

An inventory file that defines the storage volumes and their layout as Gluster volumes.

#### **single\_node\_gluster\_inventory.yml**

An inventory file for single node deployment that defines the storage volumes and their layout as Gluster volumes.

#### **he\_gluster\_vars.json**

A variable file that defines a number of required values for deployment.

#### Procedure

- 1. Create backup copies of the example configuration files.
	- a. For 3 to 12 nodes deployment, use the following commands to create the backup copies:

# cd /etc/ansible/roles/gluster.ansible/playbooks/hc-ansible-deployment # cp gluster\_inventory.yml gluster\_inventory.yml.backup # cp he\_gluster\_vars.json he\_gluster\_vars.json.backup

b. For single node deployment, use the following commands to create the backup copies:

#cd/etc/ansible/roles/gluster.ansible/playbooks/hc-ansible-deployment #cp single\_node\_gluster\_inventory.yml single\_node\_gluster\_inventory.yml.backup # cp he\_gluster\_vars.json he\_gluster\_vars.json.backup

- 2. Define your deployment in a **gluster\_inventory.yml** for a 3 to 12 nodes deployment or in single\_node\_gluster\_inventory.yml file for a single node deployment. Use the example **gluster** inventory.yml file to define your deployment. A complete outline of this file is available in Understanding the gluster inventory.yml file
- 3. Define deployment variables in a **he\_gluster\_vars.json** file. Use the example **he\_gluster\_vars.json** file to define the required variables. A complete outline of this file is available in Understanding the **[he\\_gluster\\_vars.json](#page-70-1)** file
- 4. Encrypt the **he\_gluster\_vars.json** file and specify a password. The required variables in **he\_gluster\_vars.json** include password values, so it is important to encrypt the file to protect the password values.

# ansible-vault encrypt he\_gluster\_vars.json

Enter and confirm a new vault password when prompted.

This password is required when you deploy Red Hat Hyperconverged Infrastructure for Virtualization using the process in Executing the [deployment](https://access.redhat.com/documentation/en-us/red_hat_hyperconverged_infrastructure_for_virtualization/1.8/html/automating_rhhi_for_virtualization_deployment/executing-deployment-playbook) playbook.

See Working with files [encrypted](#page-46-3) using Ansible Vaultfor more information.

# <span id="page-34-1"></span><span id="page-34-0"></span>CHAPTER 9. EXECUTING THE DEPLOYMENT PLAYBOOK

#### 1. Change into the **hc-ansible-deployment** directory on the first node:

# cd /etc/ansible/roles/gluster.ansible/playbooks/hc-ansible-deployment

#### 2. Run the following command as the root user to start the deployment process:

# ansible-playbook -i gluster inventory.yml hc\_deployment.yml --extravars='@he\_gluster\_vars.json' --ask-vault-pass

Enter the vault password when prompted to start deployment.

![](_page_34_Picture_7.jpeg)

#### IMPORTANT

If you are using Red Hat Virtualization Host (RHVH) 4.4 SP1 based on Red Hat Enterprise Linux 8.6 (RHEL 8.6), add the **-e 'ansible\_python\_interpreter=/usr/bin/python3.6'** parameter:

# ansible-playbook -e 'ansible\_python\_interpreter=/usr/bin/python3.6' -i gluster\_inventory.yml hc\_deployment.yml --extravars='@he\_gluster\_vars.json' --ask-vault-pass

# CHAPTER 10. VERIFY YOUR DEPLOYMENT

<span id="page-35-1"></span><span id="page-35-0"></span>After deployment is complete, verify that your deployment has completed successfully.

1. Browse to the Administration Portal, for example, [http://engine.example.com/ovirt](http://engine.example.com/ovirt-engine)engine.

#### Administration Console Login

![](_page_35_Picture_178.jpeg)

2. Log in using the administrative credentials added during hosted engine deployment. When login is successful, the Dashboard appears.

Administration Console Dashboard

![](_page_35_Picture_179.jpeg)

3. Verify that your cluster is available.

Administration Console Dashboard - Clusters
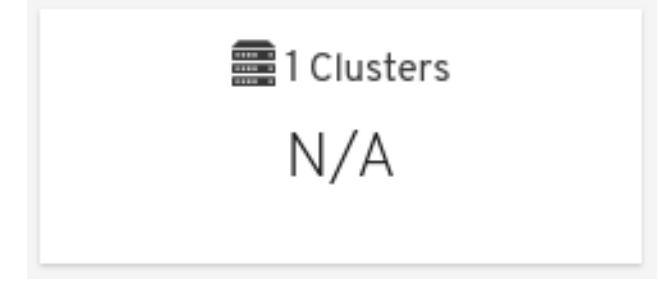

4. Verify that at least one host is available. If you provided additional host details during Hosted Engine deployment, 3 hosts are visible here, as shown.

Administration Console Dashboard - Hosts

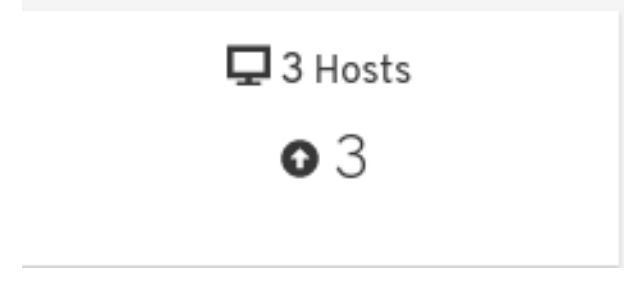

- a. Click Compute **→**Hosts.
- b. Verify that all hosts are listed with a Status of**Up**.

## Administration Console - Hosts

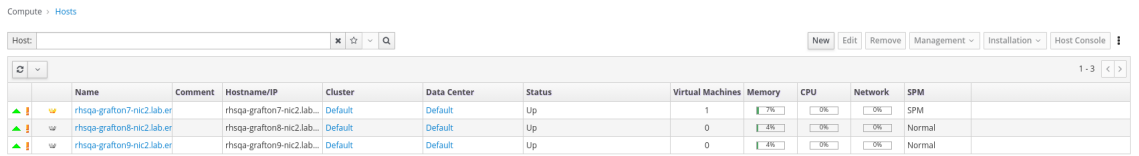

- 5. Verify that all storage domains are available.
	- a. Click Storage **→**Domains.
	- b. Verify that the **Active** icon is shown in the first column.

Administration Console - Storage Domains

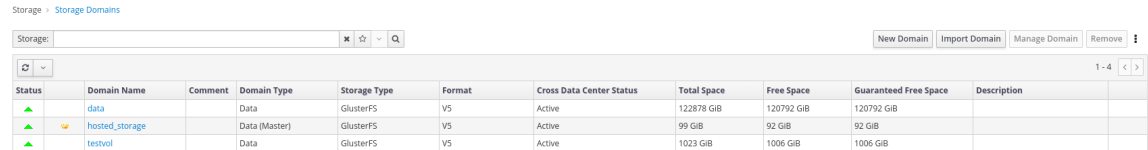

# PART I. TROUBLESHOOT

# CHAPTER 11. LOG FILE LOCATIONS

During the deployment process, progress information is displayed in the web browser. This information is also stored on the local file system so that the information logged can be archived or reviewed at a later date, for example, if the web browser stops responding or is closed before the information has been reviewed.

The log file for the Web Console based deployment process is stored in the **/var/log/cockpit/ovirtdashboard/gluster-deployment.log** file by default.

The log files for the Hosted Engine setup portion of the deployment process are stored in the **/var/log/ovirt-hosted-engine-setup** directory, with file names of the form**ovirt-hosted-enginesetup-<date>.log**.

# CHAPTER 12. DEPLOYMENT ERRORS

# 12.1. ORDER OF CLEANUP OPERATIONS

Depending on where deployment fails, you may need to perform a number of cleanup operations.

Always perform cleanup for tasks in reverse order to the order of the tasks themselves. For example, during deployment, we perform the following tasks in order:

- 1. Configure Network-Bound Disk Encryption using Ansible.
- 2. Configure Red Hat Gluster Storage using the Web Console.
- 3. Configure the Hosted Engine using the Web Console.

If deployment fails at step 2, perform cleanup for step 2. Then, if necessary, perform cleanup for step 1.

# 12.2. FAILED TO DEPLOY STORAGE

If an error occurs during storage [deployment,](#page-34-0) the deployment process halts and**Deployment failed** is displayed.

## Deploying storage failed

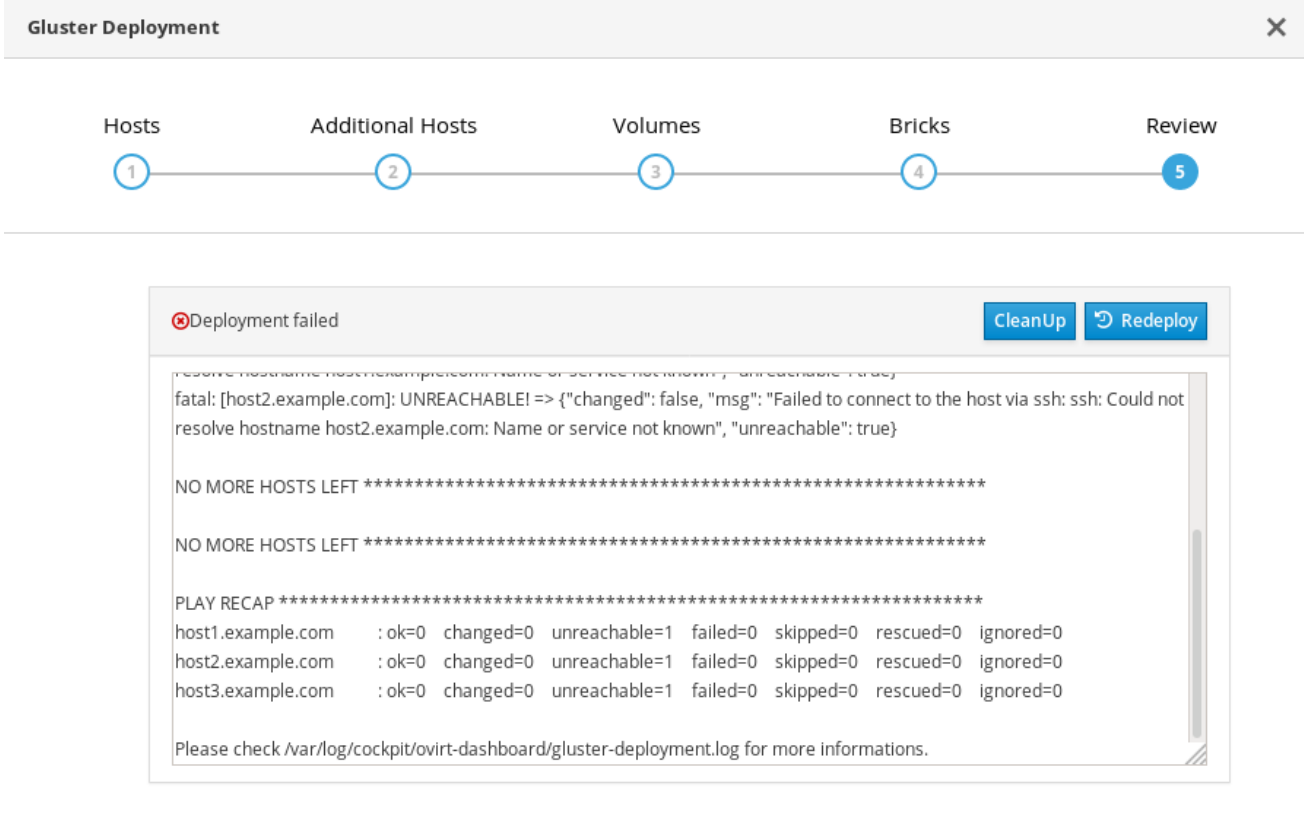

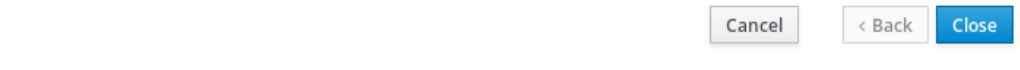

Review the Web Console output for error information.

- Click Clean upto remove any potentially incorrect changes to the system. If your deployment uses Network-Bound Disk Encryption, you must then follow the process in Cleaning up [Network-Bound](#page-40-0) Disk Encryption after a failed deployment.
- Click Redeploy and correct any entered values that may have caused errors. If you need help resolving errors, contact Red Hat Support with details.
- Return to storage [deployment](#page-34-0) to try again.

## <span id="page-40-0"></span>12.2.1. Cleaning up Network-Bound Disk Encryption after a failed deployment

If you are using Network-Bound Disk Encryption and deployment fails, you cannot just click the Cleanup button in order to try again. You must also run the**luks\_device\_cleanup.yml** playbook to complete the cleaning process before you start again.

Run this playbook as shown, providing the same **luks\_tang\_inventory.yml** file that you provided during setup.

# ansible-playbook -i luks tang inventory.yml /etc/ansible/roles/gluster.ansible/playbooks/hc-ansibledeployment/tasks/luks\_device\_cleanup.yml --ask-vault-pass

## 12.2.2. Error: VDO signature detected on device

## During storage deployment, the **Create VDO with specified size** task may fail with the**VDO signature detected on device** error.

TASK [gluster.infra/roles/backend\_setup : Create VDO with specified size] task path: /etc/ansible/roles/gluster.infra/roles/backend\_setup/tasks/vdo\_create.yml:9 failed: [host1.example.com] (item={u'writepolicy': u'auto', u'name': u'vdo\_sdb', u'readcachesize': u'20M', u'readcache': u'enabled', u'emulate512': u'off', u'logicalsize': u'11000G', u'device': u'/dev/sdb', u'slabsize': u'32G', u'blockmapcachesize': u'128M'}) => {"ansible\_loop\_var": "item", "changed": false, "err": "vdo: ERROR - vdo signature detected on /dev/sdb at offset 0; use --force to override\n", "item": {"blockmapcachesize": "128M", "device": "/dev/sdb", "emulate512": "off", "logicalsize": "11000G", "name": "vdo\_sdb", "readcache": "enabled", "readcachesize": "20M", "slabsize": "32G", "writepolicy": "auto"}, "msg": "Creating VDO vdo sdb failed.", "rc": 5}

This error occurs when the specified device is already a VDO device, or when the device was previously configured as a VDO device and was not cleaned up correctly.

- If you specified a VDO device accidentally, return to storage configuration and specify a different non-VDO device.
- If you specified a device that has been used as a VDO device previously:
	- a. Check the device type.

# blkid -p /dev/sdb /dev/sdb: UUID="fee52367-c2ca-4fab-a6e9-58267895fe3f" TYPE="vdo" USAGE="other"

If you see **TYPE="vdo"** in the output, this device was not cleaned correctly.

Avoid this error by specifying clean devices, and by using the Clean upbutton in the storage

b. Follow the steps in [Manually](#page-41-0) cleaning up a VDO deviceto use this device. Then return to storage [deployment](#page-34-0) to try again.

Avoid this error by specifying clean devices, and by using the Clean upbutton in the storage deployment window to clean up any failed deployments.

## <span id="page-41-0"></span>12.2.3. Manually cleaning up a VDO device

Follow this process to manually clean up a VDO device that has caused a deployment failure.

WARNING 

This is a destructive process. You will lose all data on the device that you clean up.

Procedure

• Clean the device using wipefs.

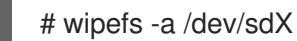

#### Verify

Confirm that the device does not have **TYPE="vdo"** set any more.  $\bullet$ 

# blkid -p /dev/sdb /dev/sdb: UUID="fee52367-c2ca-4fab-a6e9-58267895fe3f" TYPE="vdo" USAGE="other"

#### Next steps

Return to storage [deployment](#page-34-0) to try again.

# 12.3. FAILED TO PREPARE VIRTUAL MACHINE

If an error occurs while preparing the virtual machine in [deployment](#page-34-0), deployment pauses, and you see a screen similar to the following:

Preparing virtual machine failed

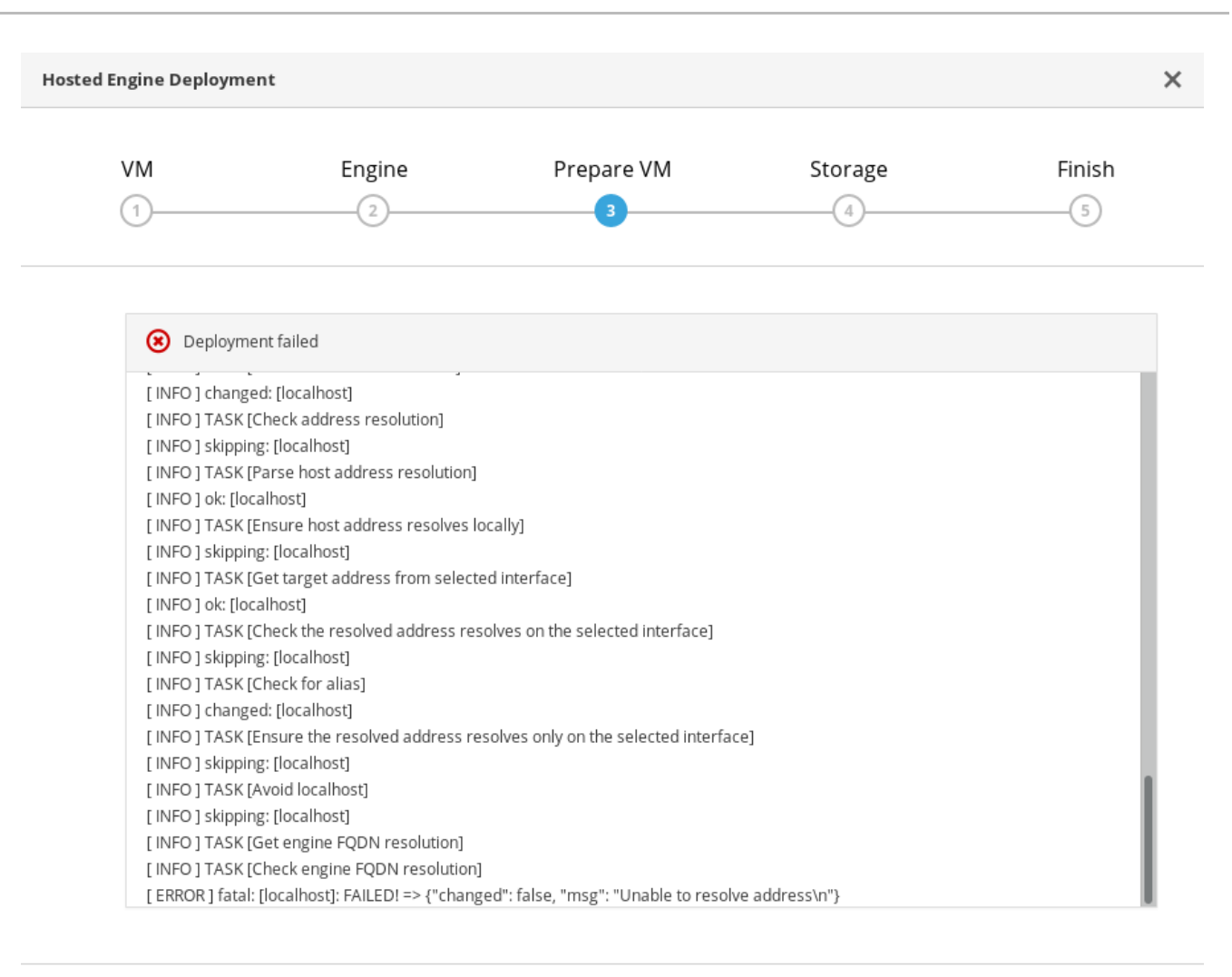

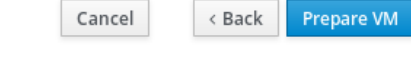

Cancel

- Review the Web Console output for error information.
- Click Back and correct any entered values that may have caused errors. Ensure proper values for network configurations are provided in VM tab. If you need help resolving errors, contact Red Hat Support with details.
- Ensure that the **rhvm-appliance** package is available on the first hyperconverged host.  $\bullet$

# yum install rhvm-appliance

Return to Hosted Engine [deployment](#page-34-0) to try again. If you closed the deployment wizard while you resolved errors, you can select Use existing configuration when you retry the deployment process.

## 12.4. FAILED TO DEPLOY HOSTED ENGINE

If an error occurs during hosted engine deployment, deployment pauses and **Deployment failed** is displayed.

Hosted engine deployment failed

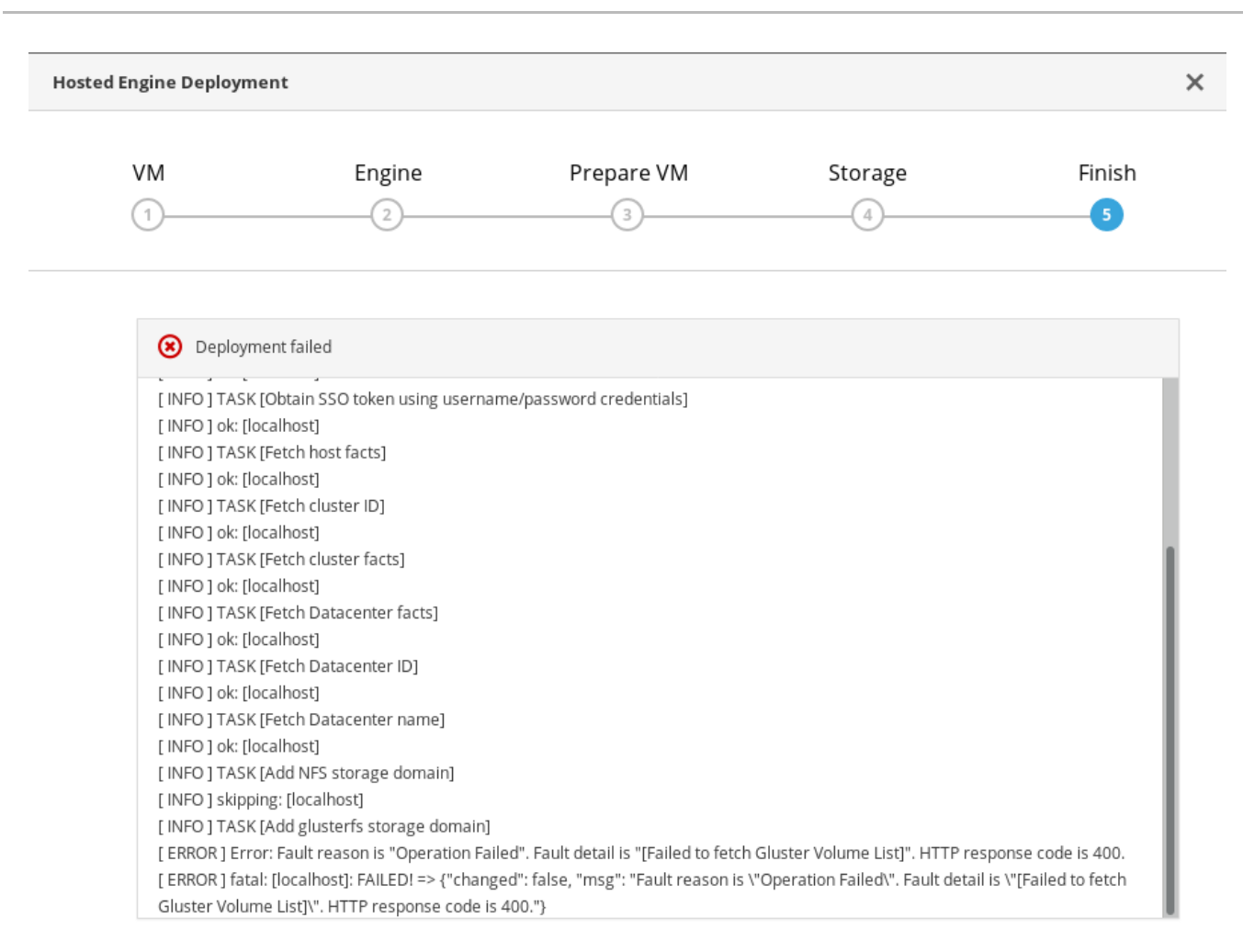

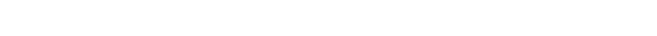

Redeploy

< Back

Cancel

- 1. Review the Web Console output for error information.
- 2. Remove the contents of the **engine** volume.
	- a. Mount the **engine** volume.

# mount -t glusterfs <server1>:/engine /mnt/test

b. Remove the contents of the volume.

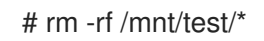

c. Unmount the **engine** volume.

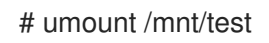

- 3. Click Redeploy and correct any entered values that may have caused errors.
- 4. If the deployment fails after performing the above steps a, b and c. Perform these steps again and this time clean the Hosted Engine:

# ovirt-hosted-engine-cleanup

5. Return to [deployment](#page-34-0) to try again.

If you closed the deployment wizard while you resolved errors, you can select Use existing configuration when you retry the deployment process.

If you need help resolving errors, contact Red Hat Support with details.

# PART II. REFERENCE MATERIAL

# <span id="page-46-0"></span>APPENDIX A. WORKING WITH FILES ENCRYPTED USING ANSIBLE VAULT

Red Hat recommends encrypting the contents of deployment and management files that contain passwords and other sensitive information. Ansible Vault is one method of encrypting these files. More information about Ansible Vault is available in the Ansible [documentation.](https://docs.ansible.com/ansible/latest/user_guide/vault.html)

# A.1. ENCRYPTING FILES

You can create an encrypted file by using the **ansible-vault create** command, or encrypt an existing file by using the **ansible-vault encrypt** command.

When you create an encrypted file or encrypt an existing file, you are prompted to provide a password. This password is used to decrypt the file after encryption. You must provide this password whenever you work directly with information in this file or run a playbook that relies on the file's contents.

## Creating an encrypted file

\$ ansible-vault create variables.yml New Vault password: Confirm New Vault password:

The **ansible-vault create** command prompts for a password for the new file, then opens the new file in the default text editor (defined as **\$EDITOR** in your shell environment) so that you can populate the file before saving it.

If you have already created a file and you want to encrypt it, use the **ansible-vault encrypt** command.

## Encrypting an existing file

\$ ansible-vault encrypt existing-variables.yml New Vault password: Confirm New Vault password: Encryption successful

# A.2. EDITING ENCRYPTED FILES

You can edit an encrypted file using the **ansible-vault edit** command and providing the Vault password for that file.

## Editing an encrypted file

\$ ansible-vault edit variables.yml New Vault password: Confirm New Vault password:

The **ansible-vault edit** command prompts for a password for the file, then opens the file in the default text editor (defined as **\$EDITOR** in your shell environment) so that you can edit and save the file contents.

# A.3. REKEYING ENCRYPTED FILES TO A NEW PASSWORD

You can change the password used to decrypt a file by using the **ansible-vault rekey** command.

\$ ansible-vault rekey variables.yml Vault password: New Vault password: Confirm New Vault password: Rekey successful

The **ansible-vault rekey** command prompts for the current Vault password, and then prompts you to set and confirm a new Vault password.

# APPENDIX B. UNDERSTANDING THE EXAMPLE CONFIGURATION FILES

# B.1. UNDERSTANDING THE**LUKS\_TANG\_INVENTORY.YML** FILE

## B.1.1. Configuration parameters for disk encryption

## hc\_nodes (required)

A list of hyperconverged hosts that uses the back-end FQDN of the host, and the configuration details of those hosts. Configuration that is specific to a host is defined under that host's backend FQDN. Configuration that is common to all hosts is defined in the vars: section.

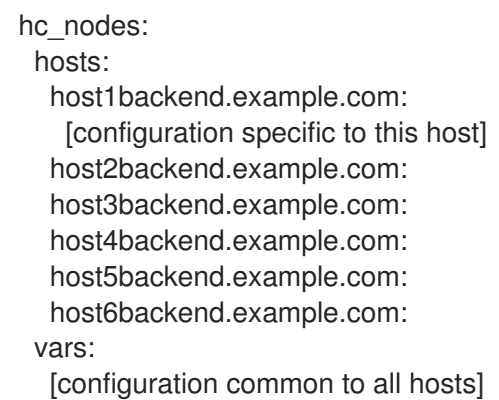

## blacklist\_mpath\_devices (optional)

By default, Red Hat Virtualization Host enables multipath configuration, which provides unique multipath names and worldwide identifiers for all disks, even when disks do not have underlying multipath configuration. Include this section if you do not have multipath configuration so that the multipath device names are not used for listed devices. Disks that are not listed here are assumed to have multipath configuration available, and require the path format **/dev/mapper/<WWID>** instead of**/dev/sdx** when defined in subsequent sections of the inventory file.

On a server with four devices (sda, sdb, sdc and sdd), the following configuration blacklists only two devices. The path format /dev/mapper/<WWID> is expected for devices not in this list.

```
hc_nodes:
 hosts:
  host1backend.example.com:
   blacklist_mpath_devices:
    - sdb
    - sdc
```
## gluster\_infra\_luks\_devices (required)

A list of devices to encrypt and the encryption passphrase to use for each device.

```
hc_nodes:
 hosts:
  host1backend.example.com:
   gluster_infra_luks_devices:
    - devicename: /dev/sdb
     passphrase: Str0ngPa55#
```
#### devicename

The name of the device in the format **/dev/sdx**.

#### passphrase

The password to use for this device when configuring encryption. After disk encryption with Network-Bound Disk Encryption (NBDE) is configured, a new random key is generated, providing greater security.

rootpassphrase (required)

The password that you used when you selected Encrypt my data during operating system installation on this host.

hc\_nodes: hosts: host1backend.example.com: rootpassphrase: h1-Str0ngPa55#

#### rootdevice (required)

The root device that was encrypted when you selected Encrypt my data during operating system installation on this host.

hc\_nodes: hosts: host1backend.example.com: rootdevice: /dev/sda2

#### networkinterface (required)

The network interface this host uses to reach the NBDE key server.

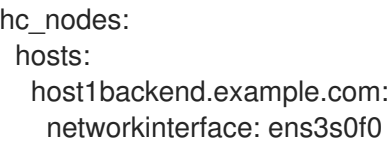

#### ip\_version (required)

Whether to use IPv4 or IPv6 networking. Valid values are **IPv4** and**IPv6**. There is no default value. Mixed networks are not supported.

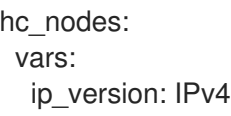

#### ip\_config\_method (required)

Whether to use DHCP or static networking. Valid values are **dhcp** and**static**. There is no default value.

hc\_nodes: vars: ip\_config\_method: *dhcp*

The other valid value for this option is **static**, which requires the following additional parameters and is defined individually for each host:

hc\_nodes: hosts: *host1backend.example.com*: ip\_config\_method: *static* host\_ip\_addr: *192.168.1.101* host ip prefix: 24 host\_net\_gateway: *192.168.1.100 host2backend.example.com*: ip\_config\_method: *static* host\_ip\_addr: *192.168.1.102* host\_ip\_prefix: *24* host\_net\_gateway: *192.168.1.100 host3backend.example.com*: ip\_config\_method: *static* host\_ip\_addr: *192.168.1.102* host\_ip\_prefix: *24* host\_net\_gateway: *192.168.1.100*

#### gluster\_infra\_tangservers

The address of your NBDE key server or servers, including **http://**. If your servers use a port other than the default (80), specify a port by appending **:\_port\_** to the end of the URL.

hc\_nodes: vars: gluster\_infra\_tangservers: - url: http://*key-server1.example.com* - url: http://*key-server2.example.com*:*80*

## B.1.2. Example **luks\_tang\_inventory.yml**

## Dynamically allocated IP addresses

```
hc_nodes:
 hosts:
  host1-backend.example.com:
   blacklist_mpath_devices:
    - sda
    - sdb
    - sdc
   gluster_infra_luks_devices:
    - devicename: /dev/sdb
      passphrase: dev-sdb-encrypt-passphrase
    - devicename: /dev/sdc
      passphrase: dev-sdc-encrypt-passphrase
   rootpassphrase: host1-root-passphrase
   rootdevice: /dev/sda2
   networkinterface: eth0
  host2-backend.example.com:
   blacklist mpath devices:
    - sda
    - sdb
    - sdc
   gluster_infra_luks_devices:
```
- devicename: */dev/sdb* passphrase: *dev-sdb-encrypt-passphrase* - devicename: */dev/sdc* passphrase: *dev-sdc-encrypt-passphrase* rootpassphrase: *host2-root-passphrase* rootdevice: */dev/sda2* networkinterface: *eth0 host3-backend.example.com*: blacklist\_mpath\_devices: - *sda* - *sdb* - *sdc* gluster\_infra\_luks\_devices: - devicename: */dev/sdb* passphrase: *dev-sdb-encrypt-passphrase* - devicename: */dev/sdc* passphrase: *dev-sdc-encrypt-passphrase* rootpassphrase: *host3-root-passphrase* rootdevice: */dev/sda2* networkinterface: *eth0* vars: ip\_version: *IPv4* ip\_config\_method: *dhcp* gluster\_infra\_tangservers: - url: http://*key-server1.example.com*:80 - url: http://*key-server2.example.com*:80

## Static IP addresses

hc\_nodes: hosts: *host1-backend.example.com*: blacklist\_mpath\_devices: - *sda* - *sdb* - *sdc* gluster\_infra\_luks\_devices: - devicename: */dev/sdb* passphrase: *dev-sdb-encrypt-passphrase* - devicename: */dev/sdc* passphrase: *dev-sdc-encrypt-passphrase* rootpassphrase: *host1-root-passphrase* rootdevice: */dev/sda2* networkinterface: *eth0* host\_ip\_addr: *host1-static-ip* host\_ip\_prefix: *network-prefix* host\_net\_gateway: *default-network-gateway host2-backend.example.com*: blacklist mpath devices: - *sda* - *sdb* - *sdc* gluster\_infra\_luks\_devices: - devicename: */dev/sdb* passphrase: *dev-sdb-encrypt-passphrase* - devicename: */dev/sdc*

passphrase: *dev-sdc-encrypt-passphrase* rootpassphrase: *host2-root-passphrase* rootdevice: */dev/sda2* networkinterface: *eth0* host\_ip\_addr: *host1-static-ip* host\_ip\_prefix: *network-prefix* host\_net\_gateway: *default-network-gateway host3-backend.example.com*: blacklist\_mpath\_devices: - *sda* - *sdb* - *sdc* gluster\_infra\_luks\_devices: - devicename: */dev/sdb* passphrase: *dev-sdb-encrypt-passphrase* - devicename: */dev/sdc* passphrase: *dev-sdc-encrypt-passphrase* rootpassphrase: *host3-root-passphrase* rootdevice: */dev/sda2* networkinterface: *eth0* host\_ip\_addr: *host1-static-ip* host\_ip\_prefix: *network-prefix* host\_net\_gateway: *default-network-gateway* vars: ip\_version: *IPv4* ip\_config\_method: *static* gluster infra tangservers: - url: http://*key-server1.example.com*:80 - url: http://*key-server2.example.com*:80

# **B.2. UNDERSTANDING THE GLUSTER INVENTORY.YML FILE**

The gluster inventory.yml file is an example Ansible inventory file that you can use to automate the deployment of Red Hat Hyperconverged Infrastructure for Virtualization using Ansible.

The single node gluster inventory.yml is the same as thegluster inventory.yml file. The only change is in the hosts section as there is only 1 host for a single node deployment.

You can find this file at **/etc/ansible/roles/gluster.ansible/playbooks/hc-ansibledeployment/gluster\_inventory.yml** on any hyperconverged host.

## B.2.1. Default host groups

The **gluster** inventory.yml example file defines two host groups and their configuration in the YAML format. You can use these host groups directly if you want all nodes to host all storage domains.

hc\_nodes

A list of hyperconverged hosts that uses the back-end FQDN of the host, and the configuration details of those hosts. Configuration that is specific to a host is defined under that host's backend FQDN. Configuration that is common to all hosts is defined in the **vars:** section.

```
hc_nodes:
 hosts:
```
host1backend.example.com: [configuration specific to this host] host2backend.example.com: host3backend.example.com: host4backend.example.com: host5backend.example.com: host6backend.example.com: vars: [configuration common to all hosts]

#### gluster

A list of hosts that uses the front-end FQDN of the host. These hosts serve as additional storage domain access points, so this list of nodes does not include the first host. If you want all nodes to host all storage domains, place **storage\_domains:** and all storage domain definitions under the **vars:** section.

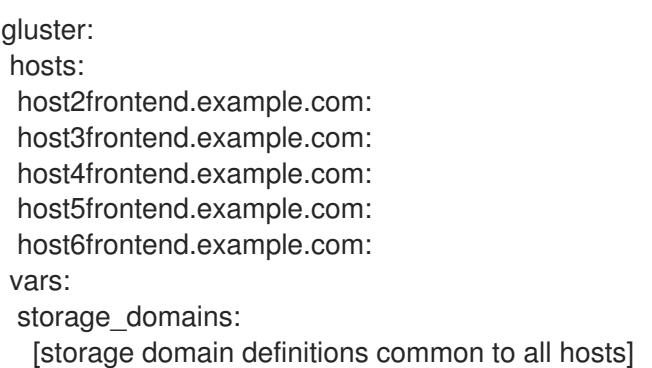

## B.2.2. Configuration parameters for hyperconverged nodes

#### B.2.2.1. Multipath devices

#### **blacklist\_mpath\_devices** (optional)

By default, Red Hat Virtualization Host enables multipath configuration, which provides unique multipath names and worldwide identifiers for all disks, even when disks do not have underlying multipath configuration. Include this section if you do not have multipath configuration so that the multipath device names are not used for listed devices. Disks that are not listed here are assumed to have multipath configuration available, and require the path format **/dev/mapper/<WWID>** instead of**/dev/sdx** when defined in subsequent sections of the inventory file.

On a server with four devices (**sda**, **sdb**, **sdc** and**sdd**), the following configuration blacklists only two devices. The path format **/dev/mapper/<WWID>** is expected for devices not in this list.

```
hc_nodes:
 hosts:
  host1backend.example.com:
   blacklist_mpath_devices:
    - sdb
    - sdc
```
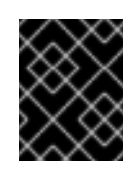

## IMPORTANT

Do not list encrypted devices (**luks\_\*** devices) in**blacklist\_mpath\_devices**, as they require multipath configuration to work.

## B.2.2.2. Deduplication and compression

#### **gluster\_infra\_vdo** (optional)

Include this section to define a list of devices to use deduplication and compression. These devices require the **/dev/mapper/<name>** path format when you define them as volume groups in **gluster\_infra\_volume\_groups**. Each device listed must have the following information:

**name**

A short name for the VDO device, for example **vdo\_sdc**.

#### **device**

The device to use, for example, **/dev/sdc**.

#### **logicalsize**

The logical size of the VDO volume. Set this to ten times the size of the physical disk, for example, if you have a 500 GB disk, set **logicalsize: '5000G'**.

#### **emulate512**

If you use devices with a 4 KB block size, set this to **on**.

#### **slabsize**

If the logical size of the volume is 1000 GB or larger, set this to **32G**. If the logical size is smaller than 1000 GB, set this to **2G**.

#### **blockmapcachesize**

Set this to **128M**.

#### **writepolicy**

Set this to **auto**.

#### For example:

hc\_nodes: hosts: host1backend.example.com: gluster infra vdo:

- { name: 'vdo\_sdc', device: '/dev/sdc', logicalsize: '5000G', emulate512: 'off', slabsize: '32G', blockmapcachesize: '128M', writepolicy: 'auto' }
- { name: 'vdo\_sdd', device: '/dev/sdd', logicalsize: '500G', emulate512: 'off', slabsize: '2G', blockmapcachesize: '128M', writepolicy: 'auto' }

## B.2.2.3. Cluster definition

#### **cluster\_nodes** (required)

Defines the list of nodes that are part of the cluster, using the back-end FQDN for each node and creates the cluster.

hc\_nodes: vars: cluster\_nodes:

- host1backend.example.com

- host2backend.example.com
- host3backend.example.com

#### **gluster\_features\_hci\_cluster** (required)

Identifies **cluster\_nodes** as part of a hyperconverged cluster.

```
hc_nodes:
 vars:
  gluster features hci cluster: "{{ cluster nodes }}"
```
#### **gluster\_features\_hci\_volumes** (required)

Defines the layout of the Gluster volumes across the hyperconverged nodes.

#### **volname**

The name of the Gluster volume to create.

#### **brick**

The location at which to create the brick.

#### **arbiter**

Set to **1** for arbitrated volumes and**0** for a fully replicated volume.

#### **servers**

The list of back-end FQDN addresses for the hosts on which to create bricks for this volume. There are two format options for this parameter. Only one of these formats is supported per deployment.

## Format 1: Creates bricks for the specified volumes across all hosts

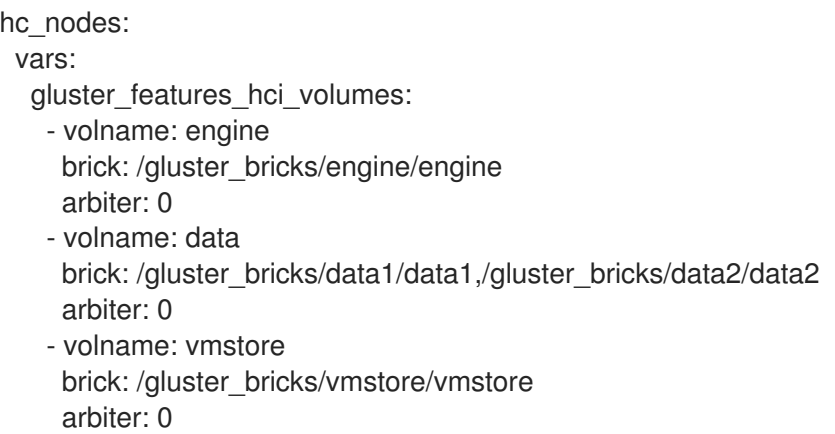

### Format 2: Creates bricks for the specified volumes on specified hosts

hc\_nodes: vars: gluster features hci volumes: - volname: data brick: /gluster\_bricks/data/data arbiter: 0

#### servers:

- host4backend.example.com
- host5backend.example.com
- host6backend.example.com
- host7backend.example.com
- host8backend.example.com
- host9backend.example.com
- volname: vmstore

brick: /gluster\_bricks/vmstore/vmstore arbiter: 0

servers:

- host1backend.example.com

- host2backend.example.com
- host3backend.example.com

## B.2.2.4. Storage infrastructure

## **gluster\_infra\_volume\_groups** (required)

This section creates the volume groups that contain the logical volumes.

```
hc_nodes:
 hosts:
  host1backend.example.com:
   gluster infra volume groups:
    - vgname: gluster_vg_sdb
     pvname: /dev/sdb
    - vgname: gluster_vg_sdc
     pvname: /dev/mapper/vdo_sdc
```
## **gluster\_infra\_mount\_devices** (required)

This section creates the logical volumes that form Gluster bricks.

```
hc_nodes:
 hosts:
  host1backend.example.com:
   gluster_infra_mount_devices:
    - path: /gluster_bricks/engine
      lvname: gluster_lv_engine
      vgname: gluster_vg_sdb
    - path: /gluster_bricks/data
      lvname: gluster_lv_data
      vgname: gluster_vg_sdc
     - path: /gluster_bricks/vmstore
      lvname: gluster_lv_vmstore
      vgname: gluster_vg_sdd
```
## **gluster\_infra\_thinpools** (optional)

This section defines logical thin pools for use by thinly provisioned volumes. Thin pools are not suitable for the **engine** volume, but can be used for the**vmstore** and**data** volume bricks.

#### **vgname**

The name of the volume group that contains this thin pool.

#### **thinpoolname**

A name for the thin pool, for example, **gluster\_thinpool\_sdc**.

#### **thinpoolsize**

The sum of the sizes of all logical volumes to be created in this volume group.

#### **poolmetadatasize**

Set to **16G**; this is the recommended size for supported deployments.

```
hc_nodes:
 hosts:
  host1backend.example.com:
   gluster_infra_thinpools:
     - {vgname: 'gluster_vg_sdc', thinpoolname: 'gluster_thinpool_sdc', thinpoolsize: '500G',
poolmetadatasize: '16G'}
     - {vgname: 'gluster_vg_sdd', thinpoolname: 'gluster_thinpool_sdd', thinpoolsize: '500G',
poolmetadatasize: '16G'}
```
## **gluster\_infra\_cache\_vars** (optional)

This section defines cache logical volumes to improve performance for slow devices. A fast cache device is attached to a thin pool, and requires **gluster\_infra\_thinpool** to be defined.

#### **vgname**

The name of a volume group with a slow device that requires a fast external cache.

#### **cachedisk**

The paths of the slow and fast devices, separated with a comma, for example, to use a cache device **sde** with the slow device**sdb**, specify **/dev/sdb,/dev/sde**.

#### **cachelvname**

A name for this cache logical volume.

#### **cachethinpoolname**

The thin pool to which the fast cache volume is attached.

#### **cachelvsize**

The size of the cache logical volume. Around 0.01% of this size is used for cache metadata.

#### **cachemode**

The cache mode. Valid values are **writethrough** and**writeback**.

```
hc_nodes:
 hosts:
  host1backend.example.com:
   gluster infra cache vars:
    - vgname: gluster_vg_sdb
     cachedisk: /dev/sdb,/dev/sde
      cachelvname: cachelv_thinpool_sdb
     cachethinpoolname: gluster_thinpool_sdb
     cachelvsize: '250G'
     cachemode: writethrough
```
#### **gluster\_infra\_thick\_lvs** (required)

The thickly provisioned logical volumes that are used to create bricks. Bricks for the **engine** volume must be thickly provisioned.

#### **vgname**

The name of the volume group that contains the logical volume.

#### **lvname**

The name of the logical volume.

#### **size**

The size of the logical volume. The **engine** logical volume requires**100G**.

```
hc_nodes:
 hosts:
  host1backend.example.com:
   gluster_infra_thick_lvs:
     - vgname: gluster_vg_sdb
      lvname: gluster_lv_engine
      size: 100G
```
#### **gluster\_infra\_lv\_logicalvols** (required)

The thinly provisioned logical volumes that are used to create bricks.

#### **vgname**

The name of the volume group that contains the logical volume.

#### **thinpool**

The thin pool that contains the logical volume, if this volume is thinly provisioned.

#### **lvname**

The name of the logical volume.

#### **size**

The size of the logical volume. The **engine** logical volume requires**100G**.

```
hc_nodes:
 hosts:
  host1backend.example.com:
   gluster infra_lv_logicalvols:
     - vgname: gluster_vg_sdc
      thinpool: gluster_thinpool_sdc
      lvname: gluster_lv_data
      lvsize: 200G
     - vgname: gluster_vg_sdd
```

```
thinpool: gluster_thinpool_sdd
lvname: gluster_lv_vmstore
lvsize: 200G
```
#### **gluster\_infra\_disktype** (required)

Specifies the underlying hardware configuration of the disks. Set this to the value that matches your hardware: **RAID6**, **RAID5**, or **JBOD**.

hc\_nodes: vars: gluster\_infra\_disktype: RAID6

**gluster\_infra\_diskcount** (required)

### Specifies the number of data disks in the RAID set. For a **JBOD** disk type, set this to**1**.

hc\_nodes: vars: gluster\_infra\_diskcount: 10

## **gluster\_infra\_stripe\_unit\_size** (required)

The stripe size of the RAID set in megabytes.

hc\_nodes: vars: gluster\_infra\_stripe\_unit\_size: 256

## **gluster\_features\_force\_varlogsizecheck** (required)

Set this to **true** if you want to verify that your**/var/log** partition has sufficient free space during the deployment process. It is important to have sufficient space for logs, but it is not required to verify space requirements at deployment time if you plan to monitor space requirements carefully.

hc\_nodes: vars: gluster\_features\_force\_varlogsizecheck: false

## **gluster\_set\_selinux\_labels** (required)

Ensures that volumes can be accessed when SELinux is enabled. Set this to **true** if SELinux is enabled on this host.

hc\_nodes: vars: gluster\_set\_selinux\_labels: true

#### **Recommendation for LV size**

Logical volume for engine brick must be a thick LV of size 100GB, other bricks created as thin LV reserving 16GB for thinpool metadata and 16GB reserved for spare metadata. Example:

If the host has a disk of size 1TB, then engine brick size= 100GB ( thick LV ) Pool metadata size= 16GB Spare metadata size= 16GB Available space for thinpool=  $1TB - (100GB + 16GB + 16GB) = 868 GB$ 

Other bricks for volumes can be created with the available thinpool storage space of 868GB, for example, *vmstore* brick with 200GB and*data* brick with 668GB.

## B.2.2.5. Firewall and network infrastructure

#### **gluster\_infra\_fw\_ports** (required)

A list of ports to open between all nodes, in the format <port>/<protocol>.

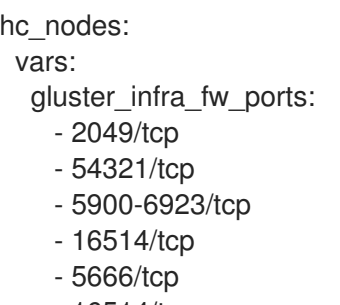

- 16514/tcp

### **gluster\_infra\_fw\_permanent** (required)

Ensures the ports listed in **gluster\_infra\_fw\_ports** are open after nodes are rebooted. Set this to **true** for production use cases.

hc\_nodes: vars: gluster\_infra\_fw\_permanent: true

#### **gluster\_infra\_fw\_state** (required)

Enables the firewall. Set this to **enabled** for production use cases.

hc\_nodes: vars: gluster\_infra\_fw\_state: enabled

#### **gluster\_infra\_fw\_zone** (required)

Specifies the firewall zone to which these **gluster\_infra\_fw\_\\*** parameters are applied.

hc\_nodes: vars: gluster\_infra\_fw\_zone: public

#### **gluster\_infra\_fw\_services** (required)

A list of services to allow through the firewall. Ensure **glusterfs** is defined here.

hc\_nodes: vars: gluster\_infra\_fw\_services: - glusterfs

## B.2.2.6. Storage domains

#### **storage\_domains** (required)

Creates the specified storage domains.

**name**

The name of the storage domain to create.

**host**

The front-end FQDN of the first host. Do not use the IP address.

#### **address**

The back-end FQDN address of the first host. Do not use the IP address.

#### **path**

The path of the Gluster volume that provides the storage domain.

#### **function**

Set this to **data**; this is the only supported type of storage domain.

#### **mount\_options**

Specifies additional mount options. The **backup-volfile-servers** option is required to specify the other hosts that provide the volume. The **xlator-option='transport.address-family=inet6'** option is required for IPv6 configurations.

## IPv4 configuration

gluster:

vars:

storage\_domains:

- {"name":"data","host":"host1-frontend-network-FQDN","address":"host1-backend-network-FQDN","path":"/data","function":"data","mount\_options":"backup-volfile-servers=host2-backendnetwork-FQDN:host3-backend-network-FQDN"}

- {"name":"vmstore","host":"host1-frontend-network-FQDN","address":"host1-backend-network-FQDN","path":"/vmstore","function":"data","mount\_options":"backup-volfile-servers=host2 backend-network-FQDN:host3-backend-network-FQDN"}

#### IPv6 configuration

gluster:

vars:

storage\_domains:

- {"name":"data","host":"host1-frontend-network-FQDN","address":"host1-backend-network-FQDN","path":"/data","function":"data","mount\_options":"backup-volfile-servers=host2-backendnetwork-FQDN:host3-backend-network-FQDN,xlator-option='transport.address-family=inet6'"}

- {"name":"vmstore","host":"host1-frontend-network-FQDN","address":"host1-backend-network-FQDN","path":"/vmstore","function":"data","mount\_options":"backup-volfile-servers=host2 backend-network-FQDN:host3-backend-network-FQDN,xlator-option='transport.addressfamily=inet6'"}

## B.2.3. Example **gluster\_inventory.yml** file

```
hc_nodes:
 hosts:
   # Host1
  <host1-backend-network-FQDN>:
   # Blacklist multipath devices which are used for gluster bricks
   # If you omit blacklist mpath devices it means all device will be whitelisted.
   # If the disks are not blacklisted, and then its taken that multipath configuration
   # exists in the server and one should provide /dev/mapper/<WWID> instead of /dev/sdx
   blacklist mpath devices:
     - sdb
```
- sdc

```
# Enable this section 'gluster infra vdo', if dedupe & compression is
   # required on that storage volume.
   # The variables refers to:
   # name - VDO volume name to be used
   # device - Disk name on which VDO volume to created
   # logicalsize - Logical size of the VDO volume.This value is 10 times
   # the size of the physical disk
   # emulate512 - VDO device is made as 4KB block sized storage volume(4KN)
   # slabsize - VDO slab size. If VDO logical size >= 1000G then
   # slabsize is 32G else slabsize is 2G
   #
   # Following VDO values are as per recommendation and treated as constants:
   # blockmapcachesize - 128M
   # writepolicy - auto
   #
   # gluster_infra_vdo:
   # - { name: 'vdo_sdc', device: '/dev/sdc', logicalsize: '5000G', emulate512: 'off', slabsize: '32G',
   # blockmapcachesize: '128M', writepolicy: 'auto' }
   # - { name: 'vdo_sdd', device: '/dev/sdd', logicalsize: '3000G', emulate512: 'off', slabsize: '32G',
   # blockmapcachesize: '128M', writepolicy: 'auto' }
   # When dedupe and compression is enabled on the device,
   # use pvname for that device as '/dev/mapper/<vdo device name>
   #
   # The variables refers to:
   # vgname - VG to be created on the disk
   # pvname - Physical disk (/dev/sdc) or VDO volume (/dev/mapper/vdo_sdc)
   gluster_infra_volume_groups:
    - vgname: gluster_vg_sdb
      pvname: /dev/sdb
    - vgname: gluster_vg_sdc
      pvname: /dev/mapper/vdo_sdc
    - vgname: gluster_vg_sdd
      pvname: /dev/mapper/vdo_sdd
   gluster_infra_mount_devices:
    - path: /gluster_bricks/engine
      lvname: gluster_lv_engine
      vgname: gluster_vg_sdb
    - path: /gluster_bricks/data
      lvname: gluster_lv_data
      vgname: gluster_vg_sdc
    - path: /qluster_bricks/vmstore
      lvname: gluster_lv_vmstore
      vgname: gluster_vg_sdd
   # 'thinpoolsize' is the sum of sizes of all LVs to be created on that VG
   # In the case of VDO enabled, 'thinpoolsize' is 10 times the sum of sizes
   # of all LVs to be created on that VG. Recommended values for
   # 'poolmetadatasize' is 16GB and that should be considered exclusive of
   # 'thinpoolsize'
   gluster_infra_thinpools:
    - {vgname: 'gluster_vg_sdc', thinpoolname: 'gluster_thinpool_sdc', thinpoolsize: '500G',
poolmetadatasize: '16G'}
    - {vgname: 'gluster_vg_sdd', thinpoolname: 'gluster_thinpool_sdd', thinpoolsize: '500G',
poolmetadatasize: '16G'}
```
# Enable the following section if LVM cache is to enabled # Following are the variables: # vgname - VG with the slow HDD device that needs caching # cachedisk - Comma separated value of slow HDD and fast SSD # In this example, /dev/sdb is the slow HDD, /dev/sde is fast SSD # cachelvname - LV cache name # cachethinpoolname - Thinpool to which the fast SSD to be attached # cachelysize - Size of cache data LV. This is the SSD size - (1/1000) of SSD size # 1/1000th of SSD space will be used by cache LV meta # cachemode - writethrough or writeback # gluster\_infra\_cache\_vars: # - vgname: gluster\_vg\_sdb # cachedisk: /dev/sdb,/dev/sde # cachelvname: cachelv\_thinpool\_sdb # cachethinpoolname: gluster\_thinpool\_sdb # cachelvsize: '250G' # cachemode: writethrough # Only the engine brick needs to be thickly provisioned # Engine brick requires 100GB of disk space gluster\_infra\_thick\_lvs: - vgname: gluster\_vg\_sdb lvname: gluster\_lv\_engine size: 100G gluster\_infra\_lv\_logicalvols: - vgname: gluster\_vg\_sdc thinpool: gluster\_thinpool\_sdc lvname: gluster\_lv\_data lvsize: 200G - vgname: gluster\_vg\_sdd thinpool: gluster\_thinpool\_sdd lvname: gluster\_lv\_vmstore lvsize: 200G #Host2 <host2-backend-network-FQDN>: # Blacklist multipath devices which are used for gluster bricks # If you omit blacklist mpath devices it means all device will be whitelisted. # If the disks are not blacklisted, and then its taken that multipath configuration # exists in the server and one should provide /dev/mapper/<WWID> instead of /dev/sdx blacklist\_mpath\_devices: - sdb - sdc # Enable this section 'gluster infra vdo', if dedupe & compression is # required on that storage volume. # The variables refers to: # name - VDO volume name to be used # device - Disk name on which VDO volume to created # logicalsize - Logical size of the VDO volume.This value is 10 times # the size of the physical disk # emulate512 - VDO device is made as 4KB block sized storage volume(4KN) # slabsize - VDO slab size. If VDO logical size >= 1000G then

# slabsize is 32G else slabsize is 2G # # Following VDO values are as per recommendation and treated as constants: # blockmapcachesize - 128M # writepolicy - auto # # gluster\_infra\_vdo: # - { name: 'vdo\_sdc', device: '/dev/sdc', logicalsize: '5000G', emulate512: 'off', slabsize: '32G', # blockmapcachesize: '128M', writepolicy: 'auto' } # - { name: 'vdo\_sdd', device: '/dev/sdd', logicalsize: '3000G', emulate512: 'off', slabsize: '32G', # blockmapcachesize: '128M', writepolicy: 'auto' } # When dedupe and compression is enabled on the device, # use pvname for that device as '/dev/mapper/<vdo device name> # # The variables refers to: # vgname - VG to be created on the disk # pvname - Physical disk (/dev/sdc) or VDO volume (/dev/mapper/vdo\_sdc) gluster\_infra\_volume\_groups: - vgname: gluster\_vg\_sdb pvname: /dev/sdb - vgname: gluster\_vg\_sdc pvname: /dev/mapper/vdo\_sdc - vgname: gluster\_vg\_sdd pvname: /dev/mapper/vdo\_sdd gluster\_infra\_mount\_devices: - path: /gluster\_bricks/engine lvname: gluster\_lv\_engine vgname: gluster\_vg\_sdb - path: /gluster\_bricks/data lvname: gluster\_lv\_data vgname: gluster\_vg\_sdc - path: /gluster\_bricks/vmstore lvname: gluster\_lv\_vmstore vgname: gluster\_vg\_sdd # 'thinpoolsize' is the sum of sizes of all LVs to be created on that VG # In the case of VDO enabled, 'thinpoolsize' is 10 times the sum of sizes # of all LVs to be created on that VG. Recommended values for # 'poolmetadatasize' is 16GB and that should be considered exclusive of # 'thinpoolsize' gluster\_infra\_thinpools: - {vgname: 'gluster\_vg\_sdc', thinpoolname: 'gluster\_thinpool\_sdc', thinpoolsize: '500G', poolmetadatasize: '16G'} - {vgname: 'gluster\_vg\_sdd', thinpoolname: 'gluster\_thinpool\_sdd', thinpoolsize: '500G', poolmetadatasize: '16G'} # Enable the following section if LVM cache is to enabled # Following are the variables: # vgname - VG with the slow HDD device that needs caching # cachedisk - Comma separated value of slow HDD and fast SSD # In this example, /dev/sdb is the slow HDD, /dev/sde is fast SSD # cachelvname - LV cache name # cachethinpoolname - Thinpool to which the fast SSD to be attached # cachelvsize - Size of cache data LV. This is the SSD size - (1/1000) of SSD size

```
# 1/1000th of SSD space will be used by cache LV meta
```
# cachemode - writethrough or writeback

# gluster\_infra\_cache\_vars:

- # vgname: gluster\_vg\_sdb
- # cachedisk: /dev/sdb,/dev/sde
- # cachelvname: cachelv\_thinpool\_sdb
- # cachethinpoolname: gluster\_thinpool\_sdb
- # cachelvsize: '250G'
- # cachemode: writethrough

# Only the engine brick needs to be thickly provisioned # Engine brick requires 100GB of disk space gluster\_infra\_thick\_lvs: - vgname: gluster\_vg\_sdb

lvname: gluster\_lv\_engine size: 100G

gluster\_infra\_lv\_logicalvols:

- vgname: gluster\_vg\_sdc thinpool: gluster\_thinpool\_sdc lvname: gluster\_lv\_data lvsize: 200G

- vgname: gluster\_vg\_sdd thinpool: gluster\_thinpool\_sdd lvname: gluster\_lv\_vmstore lvsize: 200G

#Host3 <host3-backend-network-FQDN>:

```
# Blacklist multipath devices which are used for gluster bricks
```
# If you omit blacklist\_mpath\_devices it means all device will be whitelisted.

- # If the disks are not blacklisted, and then its taken that multipath configuration
- # exists in the server and one should provide /dev/mapper/<WWID> instead of /dev/sdx blacklist\_mpath\_devices:

- sdb

- sdd

# Enable this section 'gluster infra vdo', if dedupe & compression is # required on that storage volume. # The variables refers to: # name - VDO volume name to be used # device - Disk name on which VDO volume to created # logicalsize - Logical size of the VDO volume.This value is 10 times # the size of the physical disk # emulate512 - VDO device is made as 4KB block sized storage volume(4KN) # slabsize - VDO slab size. If VDO logical size >= 1000G then # slabsize is 32G else slabsize is 2G # # Following VDO values are as per recommendation and treated as constants: # blockmapcachesize - 128M # writepolicy - auto # # gluster\_infra\_vdo: # - { name: 'vdo\_sdc', device: '/dev/sdc', logicalsize: '5000G', emulate512: 'off', slabsize: '32G',

# blockmapcachesize: '128M', writepolicy: 'auto' }

- # { name: 'vdo\_sdd', device: '/dev/sdd', logicalsize: '3000G', emulate512: 'off', slabsize: '32G',
- # blockmapcachesize: '128M', writepolicy: 'auto' }

# When dedupe and compression is enabled on the device, # use pyname for that device as '/dev/mapper/<vdo\_device\_name> # # The variables refers to: # vgname - VG to be created on the disk # pvname - Physical disk (/dev/sdc) or VDO volume (/dev/mapper/vdo\_sdc) gluster\_infra\_volume\_groups: - vgname: gluster\_vg\_sdb pvname: /dev/sdb - vgname: gluster\_vg\_sdc pvname: /dev/mapper/vdo\_sdc - vgname: gluster\_vg\_sdd pvname: /dev/mapper/vdo\_sdd gluster\_infra\_mount\_devices: - path: /gluster\_bricks/engine lvname: gluster\_lv\_engine vgname: gluster\_vg\_sdb - path: /gluster\_bricks/data lvname: gluster\_lv\_data vgname: gluster\_vg\_sdc - path: /qluster\_bricks/vmstore lvname: gluster\_lv\_vmstore vgname: gluster\_vg\_sdd # 'thinpoolsize' is the sum of sizes of all LVs to be created on that VG # In the case of VDO enabled, 'thinpoolsize' is 10 times the sum of sizes # of all LVs to be created on that VG. Recommended values for # 'poolmetadatasize' is 16GB and that should be considered exclusive of # 'thinpoolsize' gluster\_infra\_thinpools: - {vgname: 'gluster\_vg\_sdc', thinpoolname: 'gluster\_thinpool\_sdc', thinpoolsize: '500G', poolmetadatasize: '16G'} - {vgname: 'gluster\_vg\_sdd', thinpoolname: 'gluster\_thinpool\_sdd', thinpoolsize: '500G', poolmetadatasize: '16G'} # Enable the following section if LVM cache is to enabled # Following are the variables: # vgname - VG with the slow HDD device that needs caching # cachedisk - Comma separated value of slow HDD and fast SSD # In this example, /dev/sdb is the slow HDD, /dev/sde is fast SSD # cachelvname - LV cache name # cachethinpoolname - Thinpool to which the fast SSD to be attached # cachelvsize - Size of cache data LV. This is the SSD size - (1/1000) of SSD size # 1/1000th of SSD space will be used by cache LV meta # cachemode - writethrough or writeback # gluster\_infra\_cache\_vars: # - vgname: gluster\_vg\_sdb # cachedisk: /dev/sdb,/dev/sde # cachelvname: cachelv thinpool sdb # cachethinpoolname: gluster\_thinpool\_sdb # cachelvsize: '250G'

# cachemode: writethrough

# Only the engine brick needs to be thickly provisioned # Engine brick requires 100GB of disk space

gluster infra thick lvs:

- vgname: gluster\_vg\_sdb lvname: gluster\_lv\_engine size: 100G

gluster\_infra\_lv\_logicalvols:

- vgname: gluster\_vg\_sdc thinpool: gluster\_thinpool\_sdc lvname: gluster\_lv\_data lvsize: 200G

- vgname: gluster\_vg\_sdd thinpool: gluster\_thinpool\_sdd lvname: gluster\_lv\_vmstore lvsize: 200G

# Common configurations

vars:

# In case of IPv6 based deployment "gluster features enable ipv6" needs to be enabled, below line needs to be uncommented, like:

# gluster features enable ipv6: true

# Add the required hosts in the cluster. It can be 3,6,9 or 12 hosts cluster\_nodes:

- <host1-backend-network-FQDN>

- <host2-backend-network-FQDN>

- <host3-backend-network-FQDN>

gluster\_features\_hci\_cluster: "{{ cluster\_nodes }}"

# Create Gluster volumes for hyperconverged setup in 2 formats

# format-1: Create bricks for gluster 1x3 replica volumes by default

# on the first 3 hosts

# format-2: Create bricks on the specified hosts, and it can create

# nx3 distributed-replicated or distributed arbitrated

# replicate volumes

# Note: format-1 and format-2 are mutually exclusive (ie) either

- # format-1 or format-2 to be used. Don't mix the formats for
- # different volumes

# Format-1 - Creates gluster 1x3 replicate or arbitrated replicate volume

# - engine, vmstore, data with bricks on first 3 hosts

gluster\_features\_hci\_volumes:

- volname: engine brick: /gluster\_bricks/engine/engine arbiter: 0

- volname: data brick: /gluster\_bricks/data/data arbiter: 0
- volname: vmstore brick: /gluster\_bricks/vmstore/vmstore arbiter: 0

# Format-2 - Allows to create nx3 volumes, with bricks on specified host

#gluster features hci volumes:

- # volname: engine
- # brick: /gluster\_bricks/engine/engine
- # arbiter: 0
- # servers:
- # host1
- # host2
- $#$  host3
- #

## Following creates 2x3 'Data' gluster volume with bricks on host4,

- # # host5, host6, host7, host8, host9
- # volname: data
- # brick: /gluster\_bricks/data/data
- # arbiter: 0
- # servers:
- # host4
- # host5
- # host6
- # host7
- # host8
- $#$  host $9$
- #
- # # Following creates 2x3 'vmstore' gluster volume with 2 bricks for
- # # each host
- # volname: vmstore
- # brick: /gluster\_bricks/vmstore1/vmstore1,/gluster\_bricks/vmstore2/vmstore2
- # arbiter: 0
- # servers:
- # host1
- # host2
- # host3

# Firewall setup

gluster\_infra\_fw\_ports:

- 2049/tcp
- 54321/tcp
- 5900-6923/tcp
- 16514/tcp
- 5666/tcp
- 16514/tcp

gluster\_infra\_fw\_permanent: true gluster\_infra\_fw\_state: enabled gluster\_infra\_fw\_zone: public gluster infra fw services:

- glusterfs

# Allowed values for 'gluster\_infra\_disktype' - RAID6, RAID5, JBOD gluster\_infra\_disktype: RAID6

# 'gluster\_infra\_diskcount' is the number of data disks in the RAID set. # Note for JBOD its 1 gluster\_infra\_diskcount: 10

gluster\_infra\_stripe\_unit\_size: 256 gluster features force varlogsizecheck: false gluster\_set\_selinux\_labels: true

## Auto add hosts vars gluster: hosts: <host2-frontend-network-FQDN>: <host3-frontend-network-FQDN>: vars:

storage\_domains:

- {"name":"data","host":"host1-frontend-network-FQDN","address":"host1-backend-network-FQDN","path":"/data","function":"data","mount\_options":"backup-volfile-servers=host2-backendnetwork-FQDN:host3-backend-network-FQDN"}

- {"name":"vmstore","host":"host1-frontend-network-FQDN","address":"host1-backend-network-FQDN","path":"/vmstore","function":"data","mount\_options":"backup-volfile-servers=host2-backendnetwork-FQDN:host3-backend-network-FQDN"}

# In case of IPv6 based deployment there is additional mount option required i.e. xlatoroption="transport.address-family=inet6", below needs to be replaced with above one. # Ex:

#storage\_domains:

#- {"name":"data","host":"host1-frontend-network-FQDN","address":"host1-backend-network-FQDN","path":"/data","function":"data","mount\_options":"backup-volfile-servers=host2-backendnetwork-FQDN:host3-backend-network-FQDN,xlator-option="transport.address-family=inet6""} #- {"name":"vmstore","host":"host1-frontend-network-FQDN","address":"host1-backend-network-

FQDN","path":"/vmstore","function":"data","mount\_options":"backup-volfile-servers=host2-backendnetwork-FQDN:host3-backend-network-FQDN,xlator-option="transport.address-family=inet6""}

# **B.3. UNDERSTANDING THE HE GLUSTER VARS.JSON FILE**

The **he\_gluster\_vars.json** file is an example Ansible variable file. The variables in this file need to be defined in order to deploy Red Hat Hyperconverged Infrastructure for Virtualization.

You can find an example file at **/etc/ansible/roles/gluster.ansible/playbooks/hc-ansibledeployment/he\_gluster\_vars.json** on any hyperconverged host.

Example **he\_gluster\_vars.json** file

{ "he\_appliance\_password": "encrypt-password-using-ansible-vault", "he\_admin\_password": "UI-password-for-login", "he\_domain\_type": "glusterfs", "he\_fqdn": "FQDN-for-Hosted-Engine", "he\_vm\_mac\_addr": "Valid MAC address", "he\_default\_gateway": "Valid Gateway", "he\_mgmt\_network": "ovirtmgmt", "he\_storage\_domain\_name": "HostedEngine", "he\_storage\_domain\_path": "/engine", "he\_storage\_domain\_addr": "host1-backend-network-FQDN", "he\_mount\_options": "backup-volfile-servers=host2-backend-network-FQDN:host3-backendnetwork-FQDN", "he\_bridge\_if": "interface name for bridge creation", "he\_enable\_hc\_gluster\_service": true, "he\_mem\_size\_MB": "16384", "he\_cluster": "Default", "he\_vcpus": "4" }

Red Hat recommends encrypting this file. See Working with files [encrypted](#page-46-0) using Ansible Vaultfor more information.

## B.3.1. Required variables

### **he\_appliance\_password**

The password for the hosted engine. For a production cluster, use an encrypted value created with Ansible Vault.

### **he\_admin\_password**

The password for the **admin** account of the hosted engine. For a production cluster, use an encrypted value created with Ansible Vault.

## **he\_domain\_type**

The type of storage domain. Set to **glusterfs**.

## **he\_fqdn**

The FQDN for the hosted engine virtual machine.

## **he\_vm\_mac\_addr**

The MAC address for the appropriate network device of the hosted engine virtual machine. You can skip this option for hosted deployment with static IP configuration as in such cases the MAC address for Hosted Engine is automatically generated.

## **he\_default\_gateway**

The FQDN of the gateway to be used.

#### **he\_mgmt\_network**

The name of the management network. Set to **ovirtmgmt**.

#### **he\_storage\_domain\_name**

The name of the storage domain to create for the hosted engine. Set to **HostedEngine**.

## **he\_storage\_domain\_path**

The path of the Gluster volume that provides the storage domain. Set to **/engine**.

## **he\_storage\_domain\_addr**

The back-end FQDN of the first host providing the **engine** domain.

#### **he\_mount\_options**

Specifies additional mount options.

## **For a three node deployment with IPv4 configurations, set:**

"he\_mount\_options":"backup-volfile-servers=host2-backend-network-FQDN:host3-backendnetwork-FQDN"

The he mount option is not required for IPv4 based single node deployment of Red Hat Hyperconverged Infrastructure for Virtualization.

#### For a three node deployment with IPv6 configurations, set:

"he\_mount\_options":"backup-volfile-servers=host2-backend-network-FQDN:host3-backendnetwork-FQDN",xlator-option='transport.address-family=inet6'"

#### For a single node deployment with IPv6 configurations, set:

"he\_mount\_options":"xlator-option='transport.address-family=inet6'"

#### **he\_bridge\_if**

The name of the interface to use for bridge creation.

#### **he\_enable\_hc\_gluster\_service**

Enables Gluster services. Set to **true**.

**he\_mem\_size\_MB**

The amount of memory allocated to the hosted engine virtual machine in megabytes.

#### **he\_cluster**

The name of the cluster in which the hyperconverged hosts are placed.

**he\_vcpus**

The amount of CPUs used on the engine VM. By default 4 VCPUs are allocated for Hosted Engine Virtual Machine.

## B.3.2. Required variables for static network configurations

DHCP configuration is used on the Hosted Engine VM by default. However, if you want to use static IP or FQDN, define the following variables:

#### **he\_vm\_ip\_addr**

Static IP address for Hosted Engine VM (IPv4 or IPv6).

**he\_vm\_ip\_prefix**

IP prefix for Hosted Engine VM (IPv4 or IPv6).

**he\_dns\_addr**

DNS server for Hosted Engine VM (IPv4 or IPv6).

**he\_default\_gateway**

Default gateway for Hosted Engine VM (IPv4 or IPv6).

#### **he\_vm\_etc\_hosts**

Specifies Hosted Engine VM IP address and FQDN to **/etc/hosts** on the host, boolean value.

Example **he\_gluster\_vars.json** file with static Hosted Engine configuration

{ "he\_appliance\_password": "mybadappliancepassword", "he\_admin\_password": "mybadadminpassword", "he\_domain\_type": "glusterfs", "he\_fqdn": "engine.example.com", "he\_vm\_mac\_addr": "00:01:02:03:04:05", "he\_default\_gateway": "gateway.example.com", "he\_mgmt\_network": "ovirtmgmt", "he\_storage\_domain\_name": "HostedEngine", "he\_storage\_domain\_path": "/engine", "he\_storage\_domain\_addr": "host1-backend.example.com", "he\_mount\_options": "backup-volfile-servers=host2-backend.example.com:host3 backend.example.com", "he\_bridge\_if": "interface name for bridge creation", "he\_enable\_hc\_gluster\_service": true, "he\_mem\_size\_MB": "16384",
"he\_cluster": "Default", "he\_vm\_ip\_addr": "10.70.34.43", "he\_vm\_ip\_prefix": "24", "he\_dns\_addr": "10.70.34.6", "he\_default\_gateway": "10.70.34.255", "he\_vm\_etc\_hosts": "false", "he\_network\_test": "ping" }

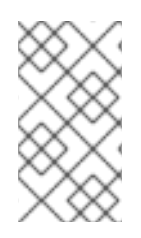

## NOTE

If DNS is not available, use **ping** for**he\_network\_test** instead of**dns**.

Example: "he\_network\_test": "ping"

# APPENDIX C. EXAMPLE DEPLOYMENT USING 3 HYPERCONVERGED NODES

This section contains example files for a 3 node deployment of Red Hat Hyperconverged Infrastructure for Virtualization.

These example files have the following assumptions:

- All nodes have the same disks and are configured identically.
	- Each node has 5 devices: a boot device (**sda**), three storage devices (**sdb**, **sdc**, and **sdd**) and a fast cache device (**sde**).
	- The **engine** volume uses the**sdb** device on all nodes. This device is thickly provisioned.
	- The **data** volume uses the**sdc** device on all nodes. This device is thinly provisioned and has a fast cache device **sde** attached to improve performance.
	- The **vmstore** volume uses the**sdd** device on all nodes. This device uses multipath configuration, is thinly provisioned, and has deduplication and compression enabled.
- This cluster uses IPv6 networking.

### Example **he\_gluster\_vars.json** file

```
{
 "he_appliance_password": "mybadappliancepassword",
 "he_admin_password": "mybadadminpassword",
 "he_domain_type": "glusterfs",
 "he_fqdn": "engine.example.com",
 "he_vm_mac_addr": "00:01:02:03:04:05",
 "he_default_gateway": "gateway.example.com",
 "he_mgmt_network": "ovirtmgmt",
 "he_storage_domain_name": "HostedEngine",
 "he_storage_domain_path": "/engine",
 "he_storage_domain_addr": "host1-backend.example.com",
 "he_mount_options": "backup-volfile-servers=host2-backend.example.com:host3-
backend.example.com",
 "he_bridge_if": "interface name for bridge creation",
 "he_enable_hc_gluster_service": true,
 "he_mem_size_MB": "16384",
 "he_cluster": "Default"
}
```
### Example **gluster\_inventory.yml** file

```
hc_nodes:
 hosts:
  host1-backend.example.com:
  host2-backend.example.com:
  host3-backend.example.com:
 vars:
  blacklist_mpath_devices:
   - sdb
   - sdc
```
gluster infra vdo: - { name: 'vdo\_sdd', device: '/dev/sdd', logicalsize: '5000G', emulate512: 'off', slabsize: '32G', blockmapcachesize: '128M', writepolicy: 'auto' } gluster infra volume groups: - vgname: gluster\_vg\_sdb pvname: /dev/sdb - vgname: gluster\_vg\_sdc pvname: /dev/sdc - vgname: gluster\_vg\_sdd pvname: /dev/mapper/vdo\_sdd gluster\_infra\_mount\_devices: - path: /gluster\_bricks/engine lvname: gluster\_lv\_engine vgname: gluster\_vg\_sdb - path: /gluster\_bricks/data lvname: gluster\_lv\_data vgname: gluster\_vg\_sdc - path: /gluster\_bricks/vmstore lvname: gluster\_lv\_vmstore vgname: gluster\_vg\_sdd gluster\_infra\_thinpools: - {vgname: 'gluster\_vg\_sdc', thinpoolname: 'gluster\_thinpool\_sdc', thinpoolsize: '500G', poolmetadatasize: '16G'} - {vgname: 'gluster\_vg\_sdd', thinpoolname: 'gluster\_thinpool\_sdd', thinpoolsize: '500G', poolmetadatasize: '16G'} gluster infra cache vars: - vgname: gluster\_vg\_sdb cachedisk: /dev/sdb,/dev/sde cachelvname: cachelv\_thinpool\_sdb cachethinpoolname: gluster\_thinpool\_sdb cachelvsize: '250G' cachemode: writethrough gluster\_infra\_thick\_lvs: - vgname: gluster\_vg\_sdb lvname: gluster\_lv\_engine size: 100G gluster\_infra\_lv\_logicalvols: - vgname: gluster\_vg\_sdc thinpool: gluster\_thinpool\_sdc lvname: gluster\_lv\_data lvsize: 200G - vgname: gluster\_vg\_sdd thinpool: gluster\_thinpool\_sdd lvname: gluster\_lv\_vmstore lvsize: 200G gluster features enable ipv6: true cluster\_nodes: - host1-backend.example.com - host2-backend.example.com - host3-backend.example.com gluster features hci cluster: "{{ cluster nodes }}" gluster features hci volumes: - volname: engine brick: /gluster\_bricks/engine/engine arbiter: 0 - volname: data

brick: /gluster\_bricks/data/data arbiter: 0 - volname: vmstore brick: /gluster\_bricks/vmstore/vmstore arbiter: 0 gluster\_infra\_fw\_ports: - 2049/tcp - 54321/tcp - 5900-6923/tcp - 16514/tcp - 5666/tcp - 16514/tcp gluster\_infra\_fw\_permanent: true gluster infra fw state: enabled gluster\_infra\_fw\_zone: public gluster infra fw services: - glusterfs gluster\_infra\_disktype: RAID6 gluster\_infra\_diskcount: 10 gluster infra\_stripe\_unit\_size: 256 gluster features force varlogsizecheck: false gluster\_set\_selinux\_labels: true gluster: hosts: host2-frontend.example.com: host3-frontend.example.com: vars: storage\_domains: - {"name":"data","host":"host1-frontend.example.com","address":"host1 backend.example.com","path":"/data","function":"data","mount\_options":"backup-volfileservers=host2-backend.example.com:host3-backend.example.com,xlator-option=transport.addressfamily=inet6"}

- {"name":"vmstore","host":"host1-frontend.example.com","address":"host1 backend.example.com","path":"/vmstore","function":"data","mount\_options":"backup-volfile-

servers=host2-backend.example.com:host3-backend.example.com,xlator-option=transport.addressfamily=inet6"}

# APPENDIX D. EXAMPLE DEPLOYMENT USING 6 HYPERCONVERGED NODES

This section contains example files for a 6 node deployment of Red Hat Hyperconverged Infrastructure for Virtualization.

These example files have the following assumptions:

- All nodes have the same disks and are configured identically.
	- Each node has 5 devices: a boot device (**sda**), three storage devices (**sdb**, **sdc**, and **sdd**) and a fast cache device (**sde**).
	- The **engine** volume uses the**sdb** device on all nodes. This device is thickly provisioned.
	- The **data** volume uses the**sdc** device on all nodes. This device is thinly provisioned and has a fast cache device **sde** attached to improve performance.
	- The **vmstore** volume uses the**sdd** device on all nodes. This device uses multipath configuration, is thinly provisioned, and has deduplication and compression enabled.
- This cluster uses IPv6 networking.

### Example **he\_gluster\_vars.json** file

{ "he\_appliance\_password": "mybadappliancepassword", "he\_admin\_password": "mybadadminpassword", "he\_domain\_type": "glusterfs", "he\_fqdn": "engine.example.com", "he\_vm\_mac\_addr": "00:01:02:03:04:05", "he\_default\_gateway": "gateway.example.com", "he\_mgmt\_network": "ovirtmgmt", "he\_storage\_domain\_name": "HostedEngine", "he\_storage\_domain\_path": "/engine", "he\_storage\_domain\_addr": "host1-backend.example.com", "he\_mount\_options": "backup-volfile-servers=host2-backend.example.com:host3 backend.example.com", "he\_bridge\_if": "interface name for bridge creation", "he\_enable\_hc\_gluster\_service": true, "he\_mem\_size\_MB": "16384", "he\_cluster": "Default" }

### Example **gluster\_inventory.yml** file

hc\_nodes: hosts: host1-backend.example.com: blacklist\_mpath\_devices: - sdc gluster\_infra\_volume\_groups: - vgname: gluster\_vg\_sdb pvname: /dev/sdb gluster\_infra\_mount\_devices:

- path: /gluster\_bricks/engine lvname: gluster\_lv\_engine vgname: gluster\_vg\_sdb gluster infra thick lvs: - vgname: gluster\_vg\_sdb lvname: gluster\_lv\_engine size: 100G gluster features hci volumes: - volname: engine brick: /gluster\_bricks/engine/engine arbiter: 0 host2-backend.example.com: blacklist\_mpath\_devices: - sdc gluster infra volume groups: - vgname: gluster\_vg\_sdb pvname: /dev/sdb gluster\_infra\_mount\_devices: - path: /gluster\_bricks/engine lvname: gluster\_lv\_engine vgname: gluster\_vg\_sdb gluster\_infra\_thick\_lvs: - vgname: gluster\_vg\_sdb lvname: gluster\_lv\_engine size: 100G gluster features hci volumes: - volname: engine brick: /gluster\_bricks/engine/engine arbiter: 0 host3-backend.example.com: blacklist\_mpath\_devices: - sdc gluster infra volume groups: - vgname: gluster\_vg\_sdb pvname: /dev/sdb gluster\_infra\_mount\_devices: - path: /gluster\_bricks/engine lvname: gluster\_lv\_engine vgname: gluster\_vg\_sdb gluster infra thick lvs: - vgname: gluster\_vg\_sdb lvname: gluster\_lv\_engine size: 100G gluster features hci volumes: - volname: engine brick: /gluster\_bricks/engine/engine arbiter: 0 host4-backend.example.com: blacklist\_mpath\_devices: - sdc gluster\_infra\_vdo: - { name: 'vdo\_sdd', device: '/dev/sdd', logicalsize: '5000G', emulate512: 'off', slabsize: '32G', blockmapcachesize: '128M', writepolicy: 'auto' } gluster infra volume groups: - vgname: gluster\_vg\_sdc

pvname: /dev/sdc

- vgname: gluster\_vg\_sdd pvname: /dev/mapper/vdo\_sdd gluster\_infra\_mount\_devices: - path: /gluster\_bricks/data lvname: gluster\_lv\_data vgname: gluster\_vg\_sdc - path: /gluster\_bricks/vmstore lvname: gluster\_lv\_vmstore vgname: gluster\_vg\_sdd gluster\_infra\_thinpools: - {vgname: 'gluster\_vg\_sdc', thinpoolname: 'gluster\_thinpool\_sdc', thinpoolsize: '500G', poolmetadatasize: '16G'} - {vgname: 'gluster\_vg\_sdd', thinpoolname: 'gluster\_thinpool\_sdd', thinpoolsize: '500G', poolmetadatasize: '16G'} gluster infra cache vars: - vgname: gluster\_vg\_sdc cachedisk: /dev/sdc,/dev/sde cachelvname: cachelv\_thinpool\_sdc cachethinpoolname: gluster\_thinpool\_sdc cachelvsize: '250G' cachemode: writethrough gluster\_infra\_lv\_logicalvols: - vgname: gluster\_vg\_sdc thinpool: gluster\_thinpool\_sdc lvname: gluster\_lv\_data lvsize: 200G - vgname: gluster\_vg\_sdd thinpool: gluster\_thinpool\_sdd lvname: gluster\_lv\_vmstore lvsize: 200G host5-backend.example.com: blacklist\_mpath\_devices: - sdc gluster\_infra\_vdo: - { name: 'vdo\_sdd', device: '/dev/sdd', logicalsize: '5000G', emulate512: 'off', slabsize: '32G', blockmapcachesize: '128M', writepolicy: 'auto' } gluster\_infra\_volume\_groups: - vgname: gluster\_vg\_sdc pvname: /dev/sdc - vgname: gluster\_vg\_sdd pvname: /dev/mapper/vdo\_sdd gluster\_infra\_mount\_devices: - path: /gluster\_bricks/data lvname: gluster\_lv\_data vgname: gluster\_vg\_sdc - path: /gluster\_bricks/vmstore lvname: gluster\_lv\_vmstore vgname: gluster\_vg\_sdd gluster\_infra\_thinpools: - {vgname: 'gluster\_vg\_sdc', thinpoolname: 'gluster\_thinpool\_sdc', thinpoolsize: '500G', poolmetadatasize: '16G'} - {vgname: 'gluster\_vg\_sdd', thinpoolname: 'gluster\_thinpool\_sdd', thinpoolsize: '500G', poolmetadatasize: '16G'} gluster infra cache vars: - vgname: gluster\_vg\_sdc cachedisk: /dev/sdc,/dev/sde

cachelvname: cachelv\_thinpool\_sdc cachethinpoolname: gluster\_thinpool\_sdc cachelvsize: '250G' cachemode: writethrough gluster\_infra\_lv\_logicalvols: - vgname: gluster\_vg\_sdc thinpool: gluster\_thinpool\_sdc lvname: gluster\_lv\_data lvsize: 200G - vgname: gluster\_vg\_sdd thinpool: gluster\_thinpool\_sdd lvname: gluster\_lv\_vmstore lvsize: 200G host6-backend.example.com: blacklist mpath devices: - sdc gluster infra vdo: - { name: 'vdo\_sdd', device: '/dev/sdd', logicalsize: '5000G', emulate512: 'off', slabsize: '32G', blockmapcachesize: '128M', writepolicy: 'auto' } gluster\_infra\_volume\_groups: - vgname: gluster\_vg\_sdc pvname: /dev/sdc - vgname: gluster\_vg\_sdd pvname: /dev/mapper/vdo\_sdd gluster\_infra\_mount\_devices: - path: /gluster\_bricks/data lvname: gluster\_lv\_data vgname: gluster\_vg\_sdc - path: /gluster\_bricks/vmstore lvname: gluster\_lv\_vmstore vgname: gluster\_vg\_sdd gluster\_infra\_thinpools: - {vgname: 'gluster\_vg\_sdc', thinpoolname: 'gluster\_thinpool\_sdc', thinpoolsize: '500G', poolmetadatasize: '16G'} - {vgname: 'gluster\_vg\_sdd', thinpoolname: 'gluster\_thinpool\_sdd', thinpoolsize: '500G', poolmetadatasize: '16G'} gluster infra cache vars: - vgname: gluster\_vg\_sdc cachedisk: /dev/sdc,/dev/sde cachelvname: cachelv\_thinpool\_sdc cachethinpoolname: gluster\_thinpool\_sdc cachelvsize: '250G' cachemode: writethrough gluster\_infra\_lv\_logicalvols: - vgname: gluster\_vg\_sdc thinpool: gluster\_thinpool\_sdc lvname: gluster\_lv\_data lvsize: 200G - vgname: gluster\_vg\_sdd thinpool: gluster\_thinpool\_sdd lvname: gluster\_lv\_vmstore lvsize: 200G vars: gluster features enable ipv6: true cluster\_nodes: - host1-backend.example.com

- host2-backend.example.com - host3-backend.example.com - host4-backend.example.com - host5-backend.example.com - host6-backend.example.com gluster\_features\_hci\_cluster: "{{ cluster\_nodes }}" gluster\_features\_hci\_volumes: - volname: engine brick: /gluster\_bricks/engine/engine arbiter: 0 servers: - host1 - host2 - host3 - volname: data brick: /gluster\_bricks/data/data arbiter: 0 servers: - host4 - host5 - host6 - volname: vmstore brick: /gluster\_bricks/vmstore/vmstore arbiter: 0 servers: - host4 - host5 - host6 gluster infra fw ports: - 2049/tcp - 54321/tcp - 5900-6923/tcp - 16514/tcp - 5666/tcp - 16514/tcp gluster\_infra\_fw\_permanent: true gluster\_infra\_fw\_state: enabled gluster\_infra\_fw\_zone: public gluster\_infra\_fw\_services: - glusterfs gluster\_infra\_disktype: RAID6 gluster\_infra\_diskcount: 10 gluster\_infra\_stripe\_unit\_size: 256 gluster features force varlogsizecheck: false gluster\_set\_selinux\_labels: true gluster: hosts: host4-frontend.example.com: host5-frontend.example.com: host6-frontend.example.com: vars: storage\_domains: - {"name":"data","host":"host4-frontend.example.com","address":"host4 backend.example.com","path":"/data","function":"data","mount\_options":"backup-volfile-

servers=host5-backend.example.com:host6-backend.example.com,xlator-option=transport.address-

### family=inet6"}

- {"name":"vmstore","host":"host4-frontend.example.com","address":"host4 backend.example.com","path":"/vmstore","function":"data","mount\_options":"backup-volfileservers=host5-backend.example.com:host6-backend.example.com,xlator-option=transport.addressfamily=inet6"}